南方 测深仪 产品系列之

# **SDE-28D** 双频测深仪

操 作 与 应 用 手 册

(第一版)

广州南方卫星导航仪器有限公司 **2010** 年 **9** 月

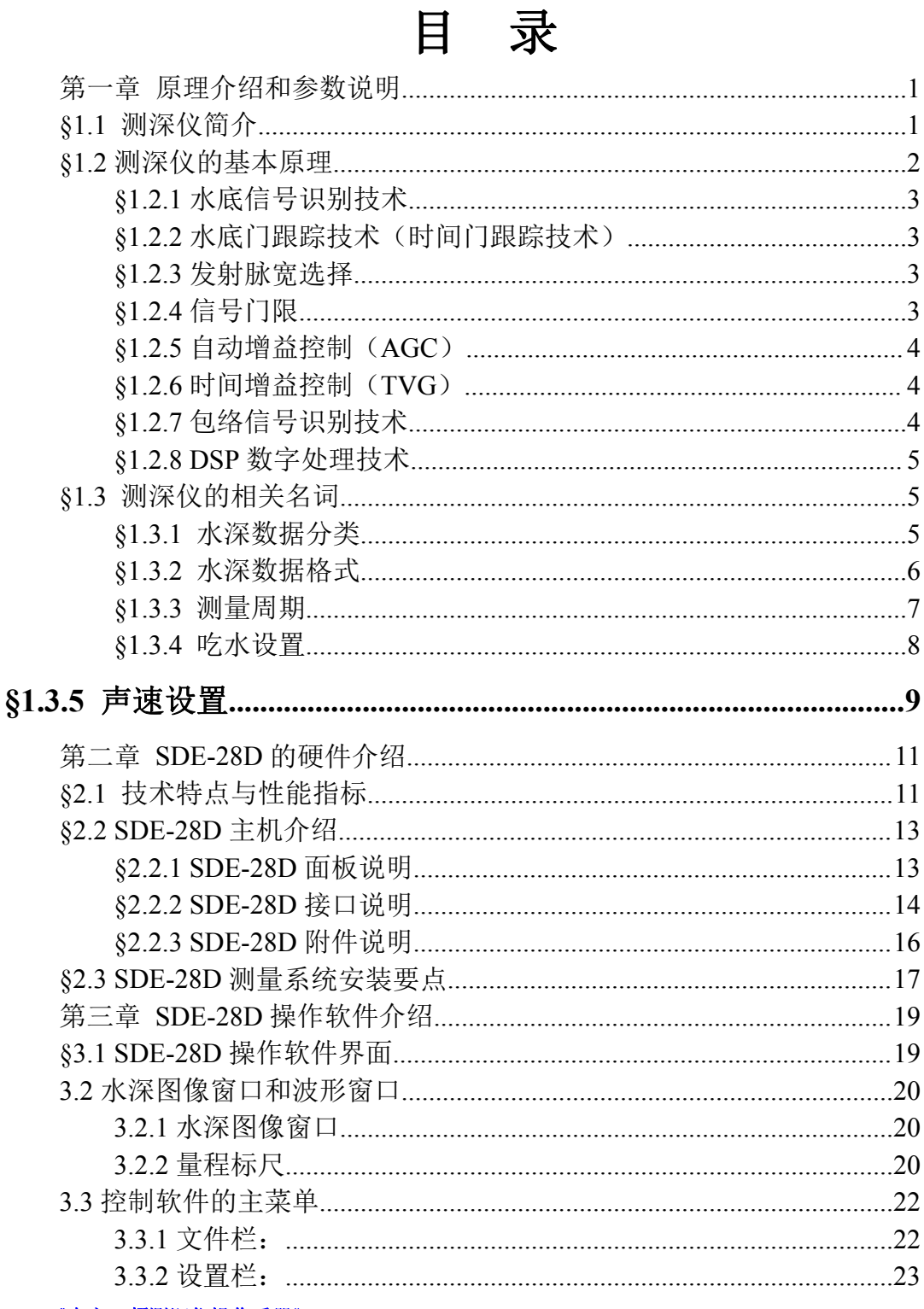

#### 《南方双频测深仪操作手册》

 $\overline{1}$ 

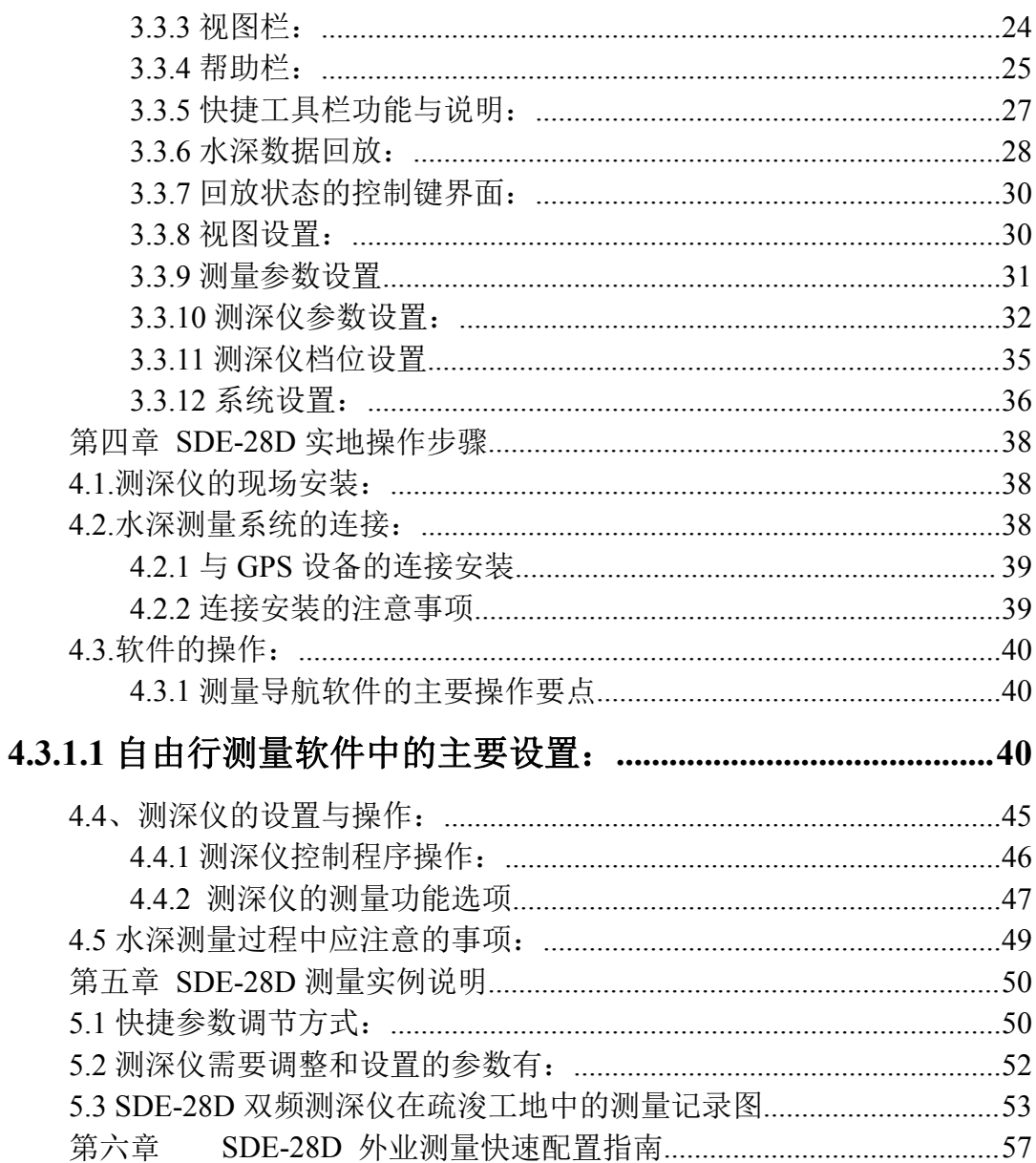

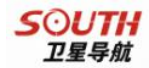

# <span id="page-4-1"></span><span id="page-4-0"></span>第一章 原理介绍和参数说明

# §1.1 测深仪简介

首先,感谢您选择了南方 SDE-28D 型全数字化双频测深仪。这里我们将 向您介绍该仪器的性能、操作和使用要点,它会帮助您掌握和使用南方双频 测深仪,并通过您的熟练应用为您带来外业工作上的方便,以达到快捷和理 想的测量效果。

南方 SDE-28D 型全数字化双频测深仪是南方公司新推出的又一款新产 品,它沿袭了南方测绘产品家族的风格,是以精湛的工艺和先进数字处理技 术相结合铸就的高性能产品。测深仪主机采用了 DSP 数字化处理技术和包络 信号识别与处理技术,提高了数字化处理速度和水底回波与干扰的识别能力, 不仅能保证水深测量的精度,同时还能有效地排除浑水、流沙层、杂草、船 体噪音和水中涡流对水深测量的影响,更有效地减少假水深的干扰。 SDE-28D 双频测深仪的标准配置为 200kHz 和 20kHz,(另外低频还备有 24kHz、33kHz 和 41kHz 供选择)。高频 200kHz 为国际通用的测深仪频率, 其测量精度高也是一致认可的,低频 20KHz 不仅穿透力强且抗干扰性好, 对 疏浚施工中的回淤与浮泥层厚度的测定也非常有效。南方 SDE-28D 型双频测 深仪是水文测量、疏浚工程施工测量、港口工程、航道水深检测与浮泥层测 定等的理想水深测量设备。

南方 SDE-28D 采用工控集成设计,内置水上测量导航软件,是集水深测 量、软件图形导航、定位、水深数据采集等功能于一体的水上测量系统。它 经历了多方面、不同水域、海区的测试、改进和完善,以其技术先进、性能 稳定、操作简单、携带方便、价格合理而得到一致好评,是一款性价比极高 的新产品。SDE-28D 主机自带 12.1 英寸彩色触摸式显示屏,可外接键盘、鼠 标操作或点击屏幕操作,内嵌 **WINDOWS XP** 操作系统,CPU 主频:1.6GHZ, 内置 4G 工业级的 CF 存储器, 能连接任何厂家的 GPS 进行定位测量, 水深 测量数据更新率最高可达 30Hz/s,可运行不同软件商提供的水上测量软件, 设备兼容性强,抗震、防水性能好,是一款海洋、江河、湖泊水深测量和港 口、航道疏浚工程测量的理想设备,特别是在疏浚工程浮泥层的检测中倍受 好评。

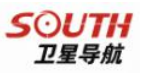

# <span id="page-5-0"></span>§1.2 测深仪的基本原理

测深仪的工作原理是利用超声波穿透介质并在不同介质表面会产生反射 的现象,利用超声波换能器(探头)发射超声波,测出发射波与回波之间的 时间差来进行测量和计算水深的。

假设超声波在水中的传播速度为 V, 假设换能器(探头)发出的超声波 到达水底,并由水底反射回到探头被接收,信号往返行程所经历的时间为 t, 则: Z = Vt / 2: 同时根据探头上固定杆的刻度可获知水面与探头之间的距 离, 即吃水深度, 两者之和即为最终水深值, 如图 1-1,

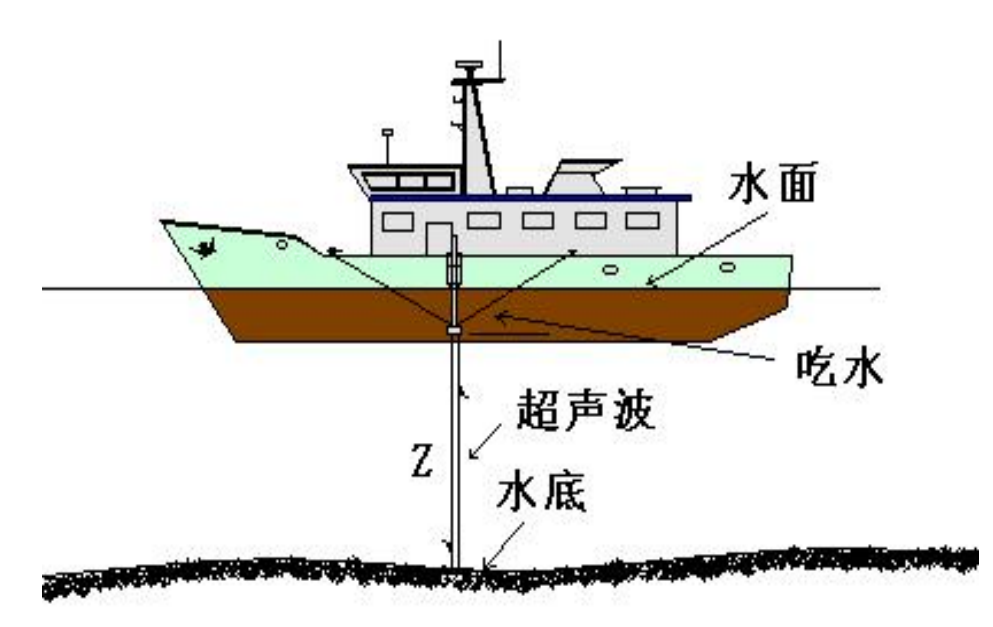

图 1-1 测深仪工作原理

高频换能器的信号频率一般在 200kHz 左右, 低频换能器的信号频率一 般在 20kHz 左右, 低频信号由于波长较长, 衍射能力强, 故穿透能力也强, 可穿透一定厚度的浮泥层。

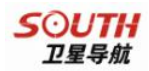

# <span id="page-6-0"></span>§**1.2.1** 水底信号识别技术

虽然回声测深的原理很简单,但水中的情况却很复杂,水底的反射条件 各不相同,水中有鱼群出没或漂浮杂物、水草,会干扰超声波的传播与接收。 在浅水区如果发射能量较强还有可能出现二次、三次回波,如何从众多的干 扰与杂波中跟踪得到真正的水底回波信号,需要采用相关的水底信号识别技 术。

## §**1.2.2** 水底门跟踪技术(时间门跟踪技术)

由于水底的变化是比较平缓的,两次测深之间(约 0.1 秒),水深变化不 会太大,我们假定二次深度的变化量为±10%,则我们就在上次正确回波时刻 前 10%×Z 到后 10%×Z 开一道时间门,只有在时间门内的回波我们才认为 是正确的回波,这±10%就叫时间门宽度,一旦时间门内没有回波,就逐渐 扩大时间门直至全程搜索回波,直到重新捕获正确的回波。

### §**1.2.3** 发射脉宽选择

发射脉宽为超声波发射的持续时间,由于水吸收超声波的能力和水的深 度与盐度有关,在水深或盐度大的地方要适当加大脉冲宽度以确保回波信号 有一定的强度。

对于大多数情况来说,水底面的回波脉冲宽度是最大的,而干扰信号和 二次回波的脉冲宽度相对要小,脉宽选择就是识别最大脉冲宽度的脉冲作为 正确回波信号,当然还要配合时间门一起来识别。

# §**1.2.4** 信号门限

《南方双频测深仪操作手册》 3 如果你的测区或环境有较多的干扰,你可以把信号门限设置增大,把信 号门限提高就可以把干扰信号滤除掉。但是信号门限也不能过大,过大有可 能把较弱的回波信号也滤除掉,门限的过大或过小在一定的程度上会影响正 常的水深测量和水深信号的数字化处理,所以适当地选取合适的信号门限对

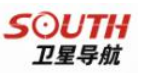

<span id="page-7-0"></span>于抑制干扰,保持信号稳定和连续跟踪回波能起到有效的帮助。

## §**1.2.5** 自动增益控制(**AGC**)

自动增益控制技术可以根据回波脉冲的信号的强度进行自动增益,回波 信号过强时自动控制接收放大电路降低增益防止干扰信号过多。当回波信号 幅度过小时,自动控制接收放大电路并提高增益,以保证接收连续的回波。 自动增益范围的大小是衡量接收通道性能的关键,通常的水深测量中可以根 据现场水质情况使用自动增益或手动增益。

### §**1.2.6** 时间增益控制(**TVG**)

声波在水中传播时,声强按指数规律衰减,为保持信号幅度的平稳,TVG 将控制接收放大器按相反的规律增长放大倍数,这就是时间增益控制。在正 常的测量过程中 TVG 的参数设置要求与水深测量性质有很大的关系,而疏 浚测量则对 TVG 的设置参数要求更高,在操作与使用中要不断地积累经验, 以便更好地使用好仪器和体现双频测深仪的优点。

# §**1.2.7** 包络信号识别技术

在一个发射周期内对所有的回波信号进行检波识别,根据信号的强弱和 连续的回波与幅度的大小进行智能化识别,从中区分出水中干扰信号、浮泥 层信号、二次回波信号并确定出真正的水深回波。尤其是对低频回波信号的 处理与识别能更加有效地排除其它杂波的干扰或误判,真正能体现出低频的 穿透性与深度数字化的优势,真实再现水下断面和挖泥的断面,解决了高频 在浑水和浮泥层中测不到底的问题,为疏浚工程施工测量提供了更有效的检 测手段。

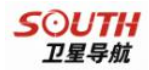

<span id="page-8-1"></span><span id="page-8-0"></span>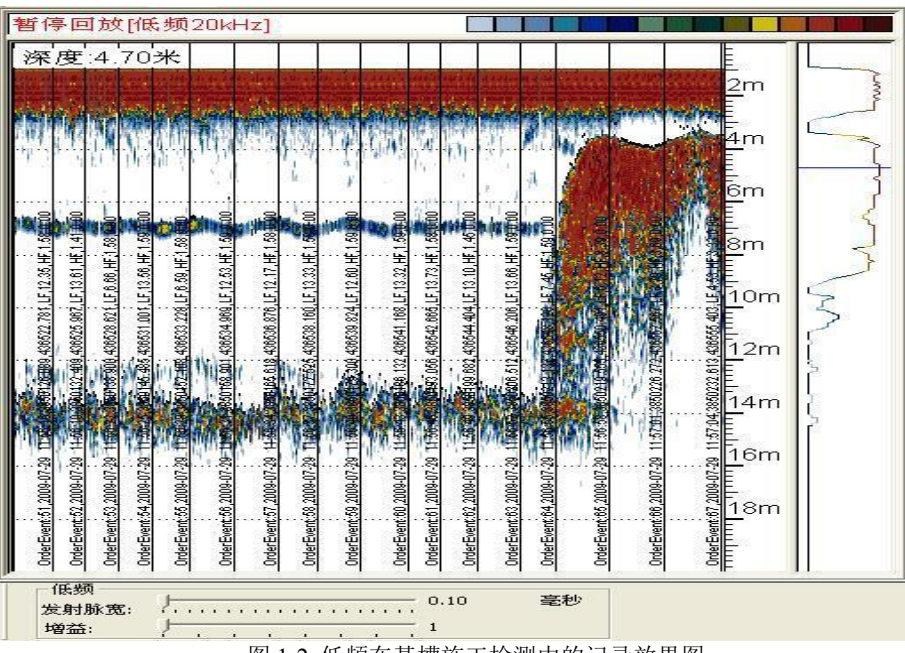

图 1-2 低频在基槽施工检测中的记录效果图

# §**1.2.8 DSP** 数字处理技术

**DSP** 英文全称 "**Digital Signal Processor**",南方双频测深仪采用了 先进的 DSP 数字信号处理单元和数字处理技术,整体上由高速 DSP 数字处 理芯片组成的数字处理单元对测深仪的发射与回波信号进行独立的数字化处 理,减轻了单片机与工控机的运行负荷,提高了整机的运行速度与稳定性。 SDE-28D 双频测深仪具有回波图像细腻、数据更新率快、数字化水深数据精 确度高的优势,也是当前国内继 HY 系列测深仪之后的第二家采用 DSP 数字 处理技术的测深仪生产厂家。

# §1.3 测深仪的相关名词

# §**1.3.1** 水深数据分类

南方测深仪内部根据对水底和水中复杂情况进行详细分析,将测量所得 的水深数据分为三类,即正确水深值、合理突变值和错误水深值。说明如下:

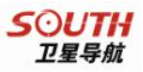

<span id="page-9-0"></span>1、正确水深值为正常测量下所得水深值;

2、合理突变值为当水底地貌有突变或水中有合理突变时所得的测量结 果,因为它正确反映了水底的变化,所以应给接受设备发送;

3、错误水深值为由干扰或其他意外错误而产生的错误数据。

上述数据的判别和分类完全由软件自动完成,结果稳定可靠。

三种数据仅仅反应在水深数据判别上,对图像的记录没有任何影响,图 像是全部记录真实的水底超声波的反射情况。

### §**1.3.2** 水深数据格式

SDE-28D 测深仪的数据格式目前可以设置的有六种,我们挑出其中三种 有代表性的格式进行说明,便于 HYPACK 软件用户或其它采用进口软件用 户选择连接:

### **1**.南方格式,该数据格式为测深仪默认格式,如使用南方测量软件, 无需改动,只需在南方水上测量软件中的测深仪选项里设为"**SDE-28D** 双 频"。南方格式只显示正确水深值和合理突变值,错误水深值不显示。

格式说明如下:  $GPPSSS,005.$  34,1463,0. 60,0. 3,0. 5, \*f  $CR > L$ F \$GPSSS 为数据头, 005. 34 为水深数据,单位为米,当前表示水深为 5. 34 米 1463 为声速,单位为米 0.60 为探头吃水,单位为米 0. 3 为脉冲宽度,单位为毫秒 0. 5 为测量周期,单位为秒, \*f 为校验码,f 为校验字符串,可变 <CR>为回车符,(不可显示) <LF>为换行符,(不可显示) 发出数据例如: \$GPSSS,005.07,1463,0.60,0.3,0.5, \*E3 \$GPSSS,005.10,1463,0.60,0.3,0.5, *\*DA* 

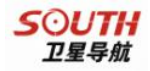

<span id="page-10-0"></span>\$GPSSS,005.07,1463,0.60,0.3,0.5, \*FB

## **2**.**DESO 25** 格式,为国际常用水深数据格式,进口测量软件多有此格 式选择,它只显示正确水深值和合理突变值,错误水深值不显示。

若高频通道:  $DA$ # # # # # . # #<SPACE>m\*<CR><LF> 若低频通道:  $DB# # # # # # << SPACE>m^* << R>>LP>$ D 为识别头 A 表示高频通道 B 表示低频通道 #####.##为水深,单位为米 <space>代表一位空格 m 代表单位为米 <CR>为回车符,(不可显示) <LF>为换行符,(不可显示)

### **3**.**NMEADBT** 格式,为国际标准水深数据格式,所有的测深仪都有此 格式输出,所有的水上测量软件都可连接此格式数据。当用户使用其他水上 测量软件连接南方测深仪时,可以尝试选择该数据格式连接。

### §**1.3.3** 测量周期

测量周期反映了采集一次水深所需的时间,一般 GPS 定位为每秒一次, 对应水深记录也为每秒一次,这样可以保证至少每个 GPS 位置都有对应的水 深,水深数据的采集速率应该高于 GPS 的频率才能保证至少每个 GPS 位置 都有对应的水深数据,具有图像记录功能的测深仪的测量速度还应快于这个 周期。 南方 SDE-28D 双频测深仪的测量周期最大可达 20 次/秒, 正常时水深 数据输出为 14HZ/s, 可保证和满足大比例尺水深测量的基本要求。

南方 SDE-28D 数字化双频测深仪的测量周期是根据量程档位的选择而 同步变动的,即量程档位小测量周期密,量程档位大则测量周期疏,测量周 期是指测深仪在每秒钟内的测量次数,也就是通常说的水深数据更新率。

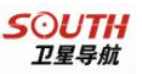

# <span id="page-11-0"></span>§**1.3.4** 吃水设置

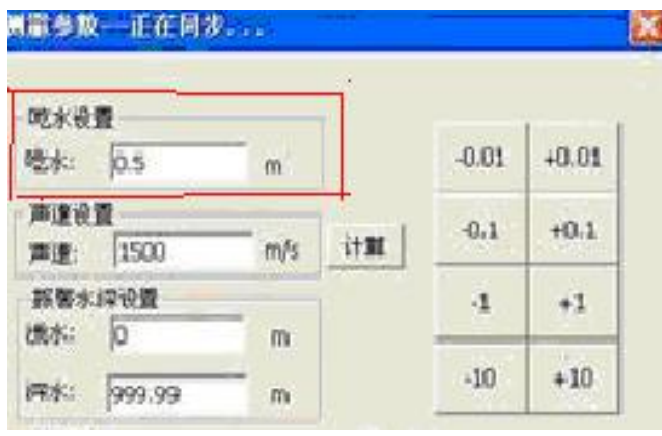

图 1-3 测量参数设置

超声波换能器必须全部埋入水中后才能正常工作。工作中,用户需将探 头绑在船身一侧,探头吃水一般在 0.5 米左右。防止由于探头在水中运动而 产生的气泡使测量出现假水深数据,如果船速过快,还需适当加大吃水。换 能器吃水原则上要求大于测量船本身的吃水,探头吃水深度输入测深仪后, 测出的水深数据就已经是由吃水改正后的实际水深了。

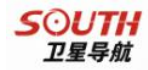

#### <span id="page-12-0"></span>§**1.3.5** 声速设置

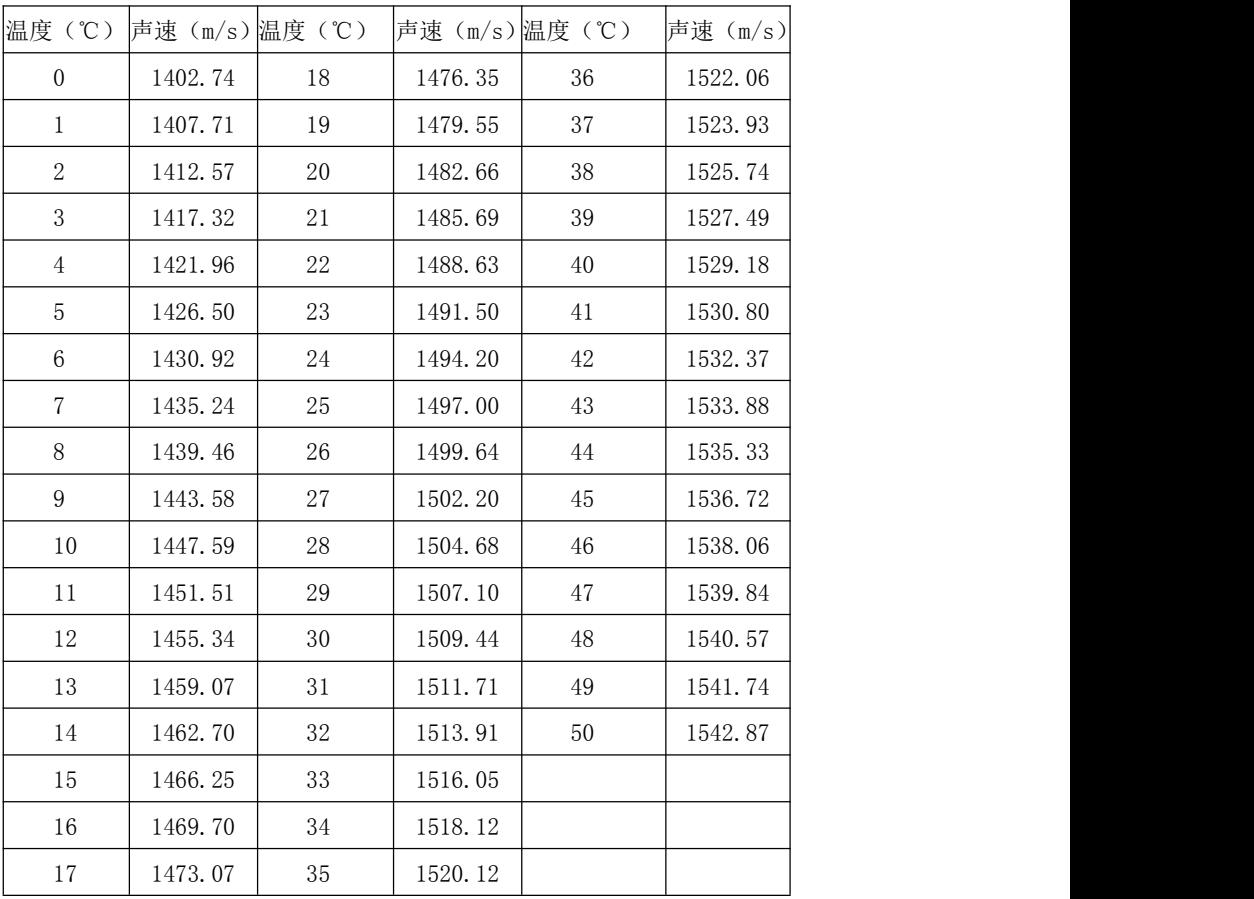

表 1-1 淡水声速表

# 注:上表仅为参考数据,仅做为用户设置水深的参考,用户还需用其他 方法来校准测深仪。

水中的声速一般在 1300 米/秒至 1650 米/秒之间,理论值为 1500 米/秒。 可直接在主机上进行设置,一般来说,海水由于盐度高,密度较大,所以海 水中的声速要大于淡水中的声速。

表 1-1 为在不同温度条件下的淡水声速,用户可参照进行设置,一般来 说需要专门的测定方法,即使用比对板放入指定深度,然后用测深仪测量进 行声速计算。在声速设置后,点击计算按钮即可进入声速计算对话框,如下

图 1-4。

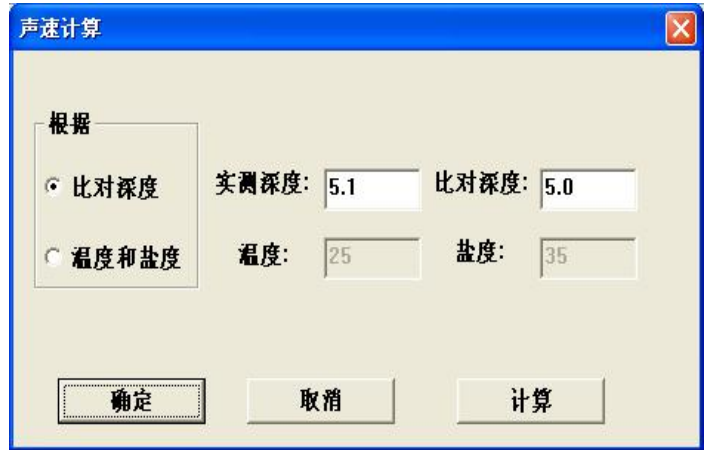

图 1-4 声速计算

如果使用的是比对板,可以选择比对深度,然后输入实际测量得到的深 度值,以及输入比对板入水深度,点击计算按钮,即可计算得到当前水况的 声速值。

如果使用温度和盐度计算模型,可以直接输入当前水况的温度和盐度, 就可以计算得到当前水况的声速值。

在测深仪软件里面,吃水和声速都可以在测量参数界面进行设置,直接 键入参数,设置软件。

<span id="page-14-1"></span>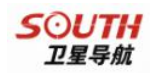

# <span id="page-14-0"></span>第二章 **SDE-28D** 的硬件介绍

# §2.1 技术特点与性能指标

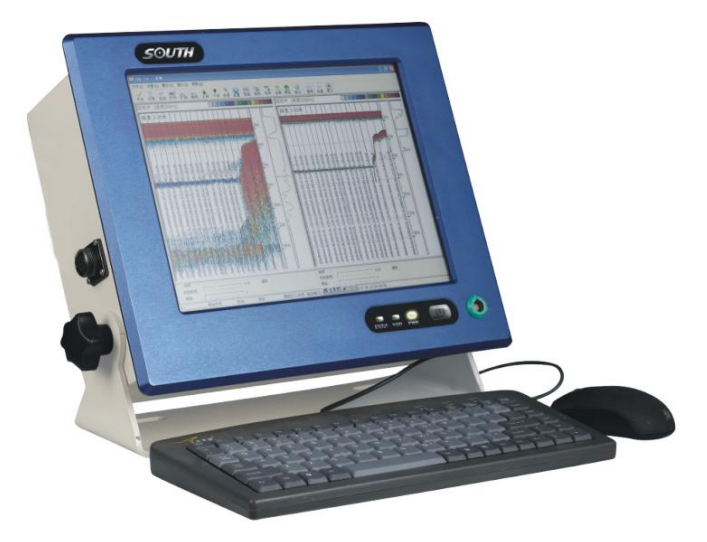

图 2-1 SDE-28D 测深仪主机

南方 SDE-28D 是一款轻巧、便携、坚固、高性能的双频测深仪,集测深、 定位导航、数据保存、数据处理等多项功能于一体,低频配有多种频率可选。

### 技术特点:

- 1、 高速 DSP 芯片处理技术确保波形与水深值可靠;
- 2、 自带工控电脑, 内嵌 winXP 操作系统, 1.6G 主频, 1G 内存, 4G 存储卡, 操作运行速度快;
- 3、 内置导航测量软件,集测深、定位导航、数据记录与处理多项功能于一  $\sqrt{\phi}$ ;
- 《南方双频测深仪操作手册》 11 4、 高频测量水深精确,低频测量穿透力强,适合复杂水域测量和检测疏浚

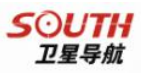

区域浮泥层厚度;

- 5、 软件自动控制脉宽、增益、功率和档位,界面简洁,操作简单;
- 6、 C 盘写保护,重启还原,保障系统和数据安全;
- 7、 水深和图像同步实时记录,回放时便于水深检查和快速打印;
- 8、 全金属外壳,结构紧凑、抗震及密封性好、适合水上高强度作业。

#### 性能与技术指标:

测量深度:高频 0.3~300m; 低频最大 1200m; 吃水范围:0~9m; 发射角度:高频:7 度; 低频: 24 度; 工作频率:高频:200kHz; 低频:20kHz、24kHz、33kHz 与 41kHz 可选; 测深范围:1.2~1000m @ 20kHz;  $1.0 \sim 800$ m @ 24kHz:  $0.8 \sim 600$ m @ 33kHz:  $0.3 \sim 300$ m @ 200kHz; 测深精度:±0.15m + 0.1%D @20kHz;  $\pm 0.12m + 0.1\%D$  @24kHz:  $\pm 0.10m + 0.1\%D$  @33kHz: ±0.01m + 0.1%D @200kHz; 其中 D 为水深值 分辨率:1cm; 输出功率:高频: 300W ~ 400W ; 低频:  $600W \sim 800W$ ; 功 耗: 小干 25W: 数据更新率:标准:14Hz/s,最高:30Hz/s; 声速调整范围:1300m/s~1700m/s; 接收特点:AGC、VTG、增益、水深双重跟踪门、包络信号强弱识别技术 数据处理:采用高速 DSP 处理芯片与数字化处理技术 数据回放和打印功能:测深数据和图像同步记录,可跳转选择回放,具有可 选等比例的数据硬拷贝打印功能 内置存储器容量: 工业级 4GB CF 卡(最大可选 16G), 工业级 1GB DDR 内存; 高速低功耗 CPU: 1.6GHz; 操作方式:触摸屏操作,可外接鼠标、键盘;

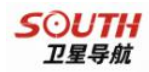

<span id="page-16-1"></span><span id="page-16-0"></span>I/O 接口:2 个 RS-232, 2 个 USB 口,1 个并口; 供电电压: 直流 9~18V; 交流 220V 50~60Hz; 串口输出: 仿真多种格式, 波特率可调; 工作环境温度:-35°C~ +60°C 防尘、防水、抗震; 体 积: 34×30×15cm: 重 量:约 6Kg;

# §2.2 SDE-28D 主机介绍

# §**2.2.1 SDE-28D** 面板说明

南方 SDE-28D 双频测深仪主机如下图所示,正面右下角为电源开关和指 示灯。开关键用于开机和断电关机,连接好电源后,按住开关键两秒后松手, 即可开机;当工作结束后需要关机时,首先通过开始菜单里的关机来关闭系 统, 等到屏幕上黑屏或提示可以安全关机后, 按住开关键三秒, STA 灯熄灭 后松手,即实现断电关机。

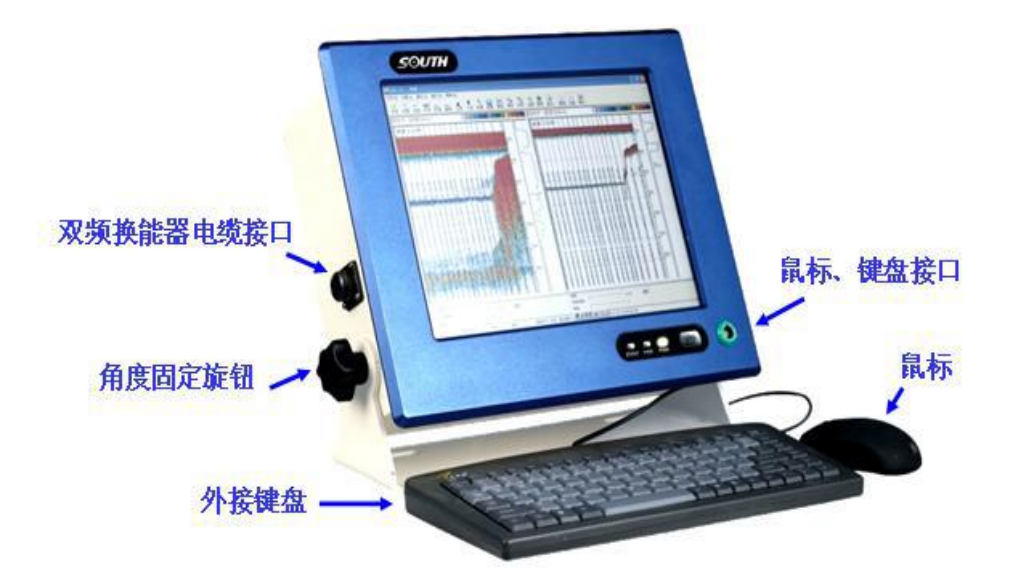

图 2-1 SDE-28D 面板说明图

<span id="page-17-0"></span>指示灯有三个,分别为"STA"状态灯、"HDD"硬件灯、"PWE"电源灯。

"STA"状态灯:反应工作时的状态指示,有回波正常工作时,该灯有规 律闪烁。

"HDD"硬件灯:反应数据记录状态

"PWE"电源灯:用于指示电源状态,正常时该灯长亮,当该灯闪烁时表 示电源电压不够,请更换电源。

在电源灯右边有一鼠标、键盘接口,将标配的鼠标、键盘转接线插入此 接口即可引出两个 USB 几口,一个接鼠标,一个接盘。这两个 USB 接口与主 机右侧的两个 USB 接口功能一样,所以用户可以按自身需求来使用这四个 USB 接口。

SDE-28D 的液晶屏幕带触摸功能, 触摸操作已在出厂时设置好, 请用户 在使用触摸屏时注意:严禁用指甲或利器直接点触屏幕,尽量使用指肚去按, 或用触摸笔,这样可以防止刮伤触摸屏造成损坏导致无法正常工作,同时还 能保证其使用寿命。

### §**2.2.2 SDE-28D** 接口说明

SDE-28D 的接口主要分布在主机左右两侧,左侧为换能器接口,右侧为 VGA、COM、USB、电源等接口。如下图所示。

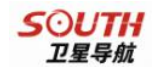

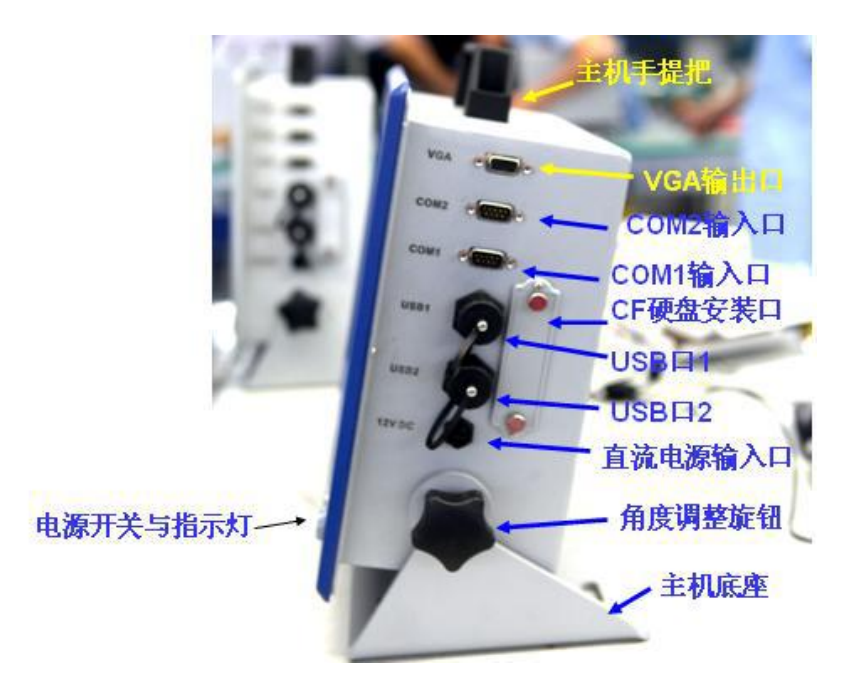

图 2-2 SDE-28D 接口说明

VGA 接口:为视频输出口,通过该口可将液晶上显示的信息输出至显示 器或电视,从而达到分屏显示的目的。当液晶白屏或黑屏时,我们还可以通 过分屏输出给其他显示器来分析判断问题。

COM1 和 COM2 接口:都为九针通讯端口,与 PC 机上的 COM 口一样。主要 用于将 GPS 或其他硬件设备的数据输入,以及将水深值通过该端口输出。

USB 接口: 分上下两个, 用于 USB 设备连接, 与面板上引出的两个 USB 口完全一样。

电源接口:12V 直流电源输入口,可通过标配的直流电源线或交流电源 适配器来给主机供电。

CF 硬盘安装口:用于维护或更换里面的 CF 硬盘,切忌随意拆卸,特殊 情况时请在我公司技术人员指导下进行相关操作。

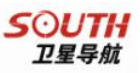

### <span id="page-19-0"></span>§**2.2.3 SDE-28D** 附件说明

SDE-28D 测量系统除了主机外,还包括换能器、固定杆、鼠标、键盘、 数据电缆、U 盘等附件。

#### **1**、双频换能器

换能器是 SDE-28D 最重要的配件,如下图所示,换能器与数据线连为一 体,从换能器的标签上可以看出其工作频率。

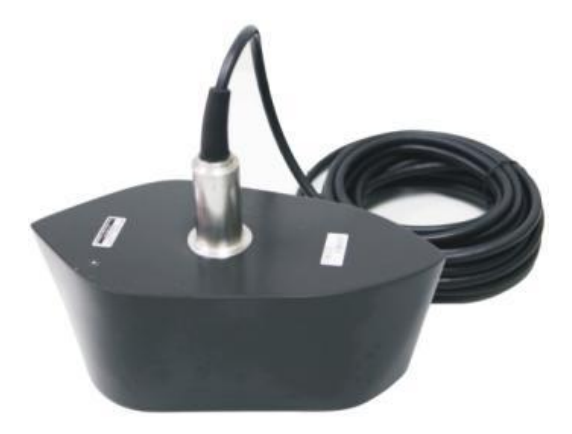

图 2-3 二合一换能器外形(双频)

换能器属于精密设备,请在使用或存放时予以重点保护。使用时(特别 是浅水测量时)要防止它撞到其他硬物,使用完成后建议把换能器上的水擦 干,再放入有泡沫垫的专用仪器箱存放。

#### **2**、换能器固定杆

固定杆由 3 节组成,共 2 米长,用于连接换能器固定于测量船上。

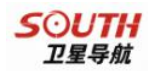

<span id="page-20-0"></span>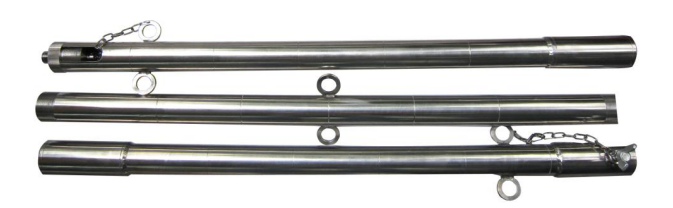

图 2-4 换能器杆子

### **3**、鼠标、键盘

鼠标、键盘都是 USB 接口,与市面上常见的 USB 鼠标键盘通用。

#### **4**、**U** 盘

系统标配的 U 盘供测量数据拷贝专用, 建议该 U 盘专盘专用, 尽量不要 在其他 PC 机上使用,以免感染病毒并带入 SDE-28D 主机。

# §2.3 SDE-28D 测量系统安装要点

SDE-28D 测量系统主要是连接 GPS 用于水深测量或疏浚工程检测。安 装的难点在于如何将换能器杆结实可靠的固定在测量船只上。

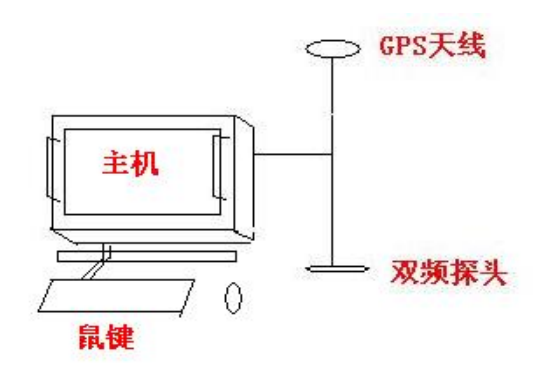

图 2-5 安装示意图

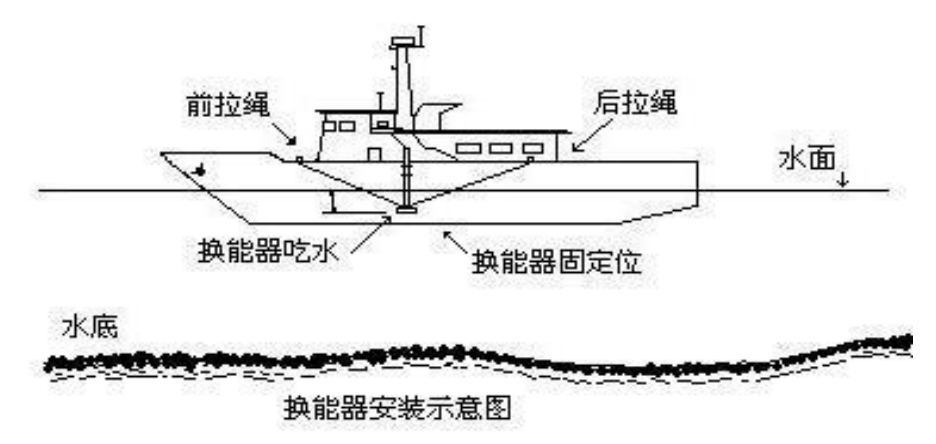

图 2-6 换能器安装图

首先安装、固定换能器,固定换能器位置最好选择在船体的中部,这样 可以减少行驶时船首推出的浪涌对探头的影响和干扰。使用船速快的测量船 测量时测深杆必须增加前后拉绳进行加固,因为考虑到水流带来的拖力。海 上测量时换能器吃水要放深一点,船速越快换能器吃水就要相对放深,一般 来说海上作业时换能器吃水在 1.2 米到 1.4 米最好,内河中也要保证大于 0.5 米,在浪涌较大的海况下测量,换能器吃水必须加深,避免浪涌的影响造成 假水深,安装时测深杆一定要保持垂直,要加固和防止探头松脱掉入水中或 者电缆线的扯断。

固定换能器的方法很多,同时也因船而异,但必须以牢固、安全为前提。 小船的固定方法是采用绑定测深杆加拉绳兜底加固,大船的固定方法是采用 固定测深杆加前后拉绳和兜底拉绳固定,海测专用测量船则采用侧挂方法, 船舷旁装有固定的挂架插口, 使用专配或特制的挂架固定测深杆, 安装时只 需将测深杆挂架垂直插入挂架插口固定并拉紧前后拉绳即可。总之,各自可 在使用中选择既安全又快捷的安装方法。

连接好换能器后,接上电源(定位系统和外围设备),可以使用 12V 直 流稳压电源, 或直接接 220V 市电, 必须使用对应的电源电缆。

敬告:SDE-28D 主机为避免在使用过程中感染病毒,系统已对 C 盘设定 了写保护! 重启主机后C盘会自动恢复为出厂设置,而上一次的写入与记录的 数据会完全丢失,因此,在每次水深测量的数据保存路径应选择为 D 盘!以防止 关机后导致测量数据丢失。

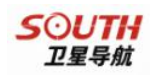

# <span id="page-22-1"></span><span id="page-22-0"></span>第三章 **SDE-28D** 操作软件介绍

# §3.1 SDE-28D 操作软件界面

SDE-28D 测量水深的操作全部通过 SDE-28D 操作软件来实现,确定设备 连接好后打开电源开关,待系统软件启动后进入 WINDOWS XP 的操作界面,点 击 Echosounder 图标(鼠标点击或触摸屏点击)进入 SDE-28D 测深仪操作软 件主界面。

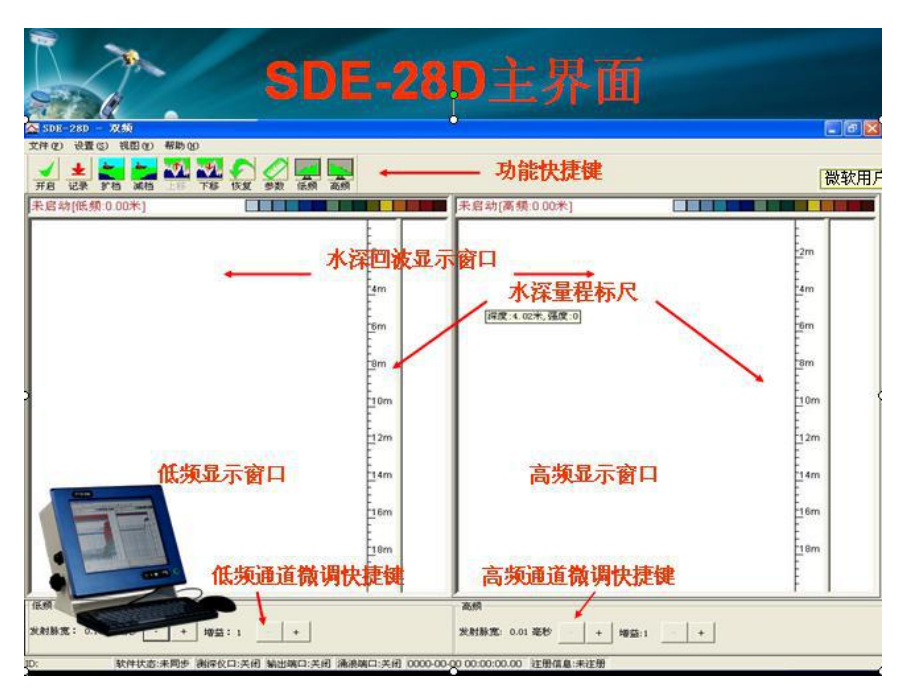

图 3-1 双频测深主界面

软件界面包括操作菜单、功能快捷键、水深值显示、波形显示窗口、微 调快捷键、系统信息显示窗等内容。水平大窗口是水深图像显示窗口,垂直 小窗口是显示发射脉冲、回波脉冲波形和信号幅度的波形显示窗口,两个窗 口之间是标尺,标尺刻度表示水深量程,量程范围可根据量程档来选择,也 可直接双击标尺来自定义显示量程范围。

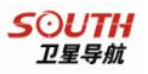

<span id="page-23-1"></span><span id="page-23-0"></span>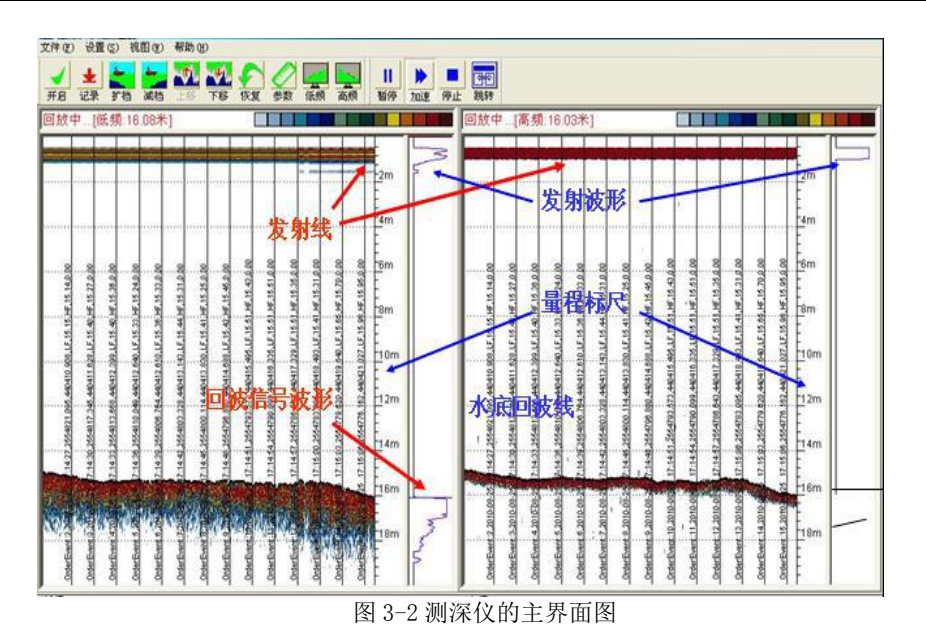

# 3.2 水深图像窗口和波形窗口

# **3.2.1** 水深图像窗口

水深图像窗口从上到下的信号线横向分别,0 米线, 吃水线(连续发射超 声波脉冲所形成的发射线),回波线,和中间的标尺刻度线。

纵向从右向左,软件以时间顺序显示定标线的时间与坐标标注,而定标 的方式是通过测量软件定时或定距发送打标命令,也可直接按键盘空格键来 进行手工打标。

# **3.2.2** 量程标尺

指示水深标注,其量程根据当前档位而变化。对标尺上的刻度操作有三 种方式:

1、选择量程档位:可根据当前水深测量的深度范围来选择合适的量程 档,或改变当前量程,即扩大或者缩小量程。(注意档位如果改变则测深仪水

**SOUTH** 卫星导航

深取样频率相应改变)。

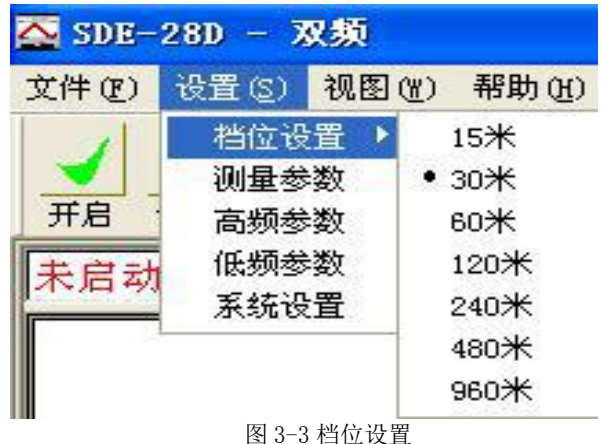

2、改变量程标尺范围: 双击高频或低频标尺可直接进入量程标尺设置 窗,下图所示,点击上下键来改变量程刻度范围,设定自己认为比较合适的 量程范围,从而更加精确的观察水深回波界面。

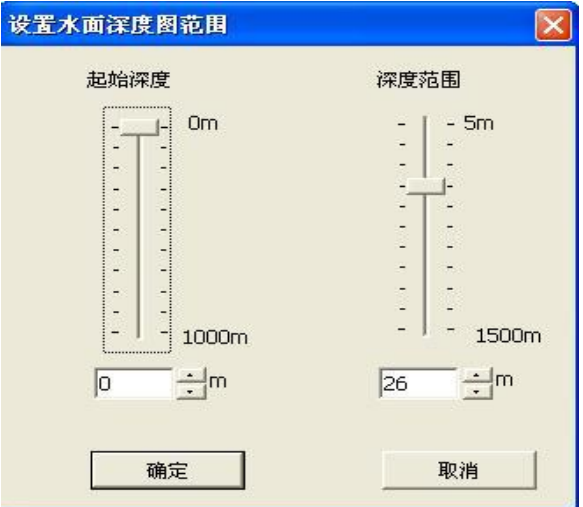

图 3-4 自定义起始深度和量程范围选择窗

3、改变量程标尺的起始刻度: 通过上下移快捷键来移动标尺, 也可以 采用上面的功能来设定起始深度,在水深较深,又需要观察水底回波细节, 则可以平移标尺或调整起始深度来观察回波效果。

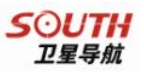

<span id="page-25-1"></span><span id="page-25-0"></span>无论标尺在测量过程中是否改变,都可以利用工具条上的恢复键来还原 默认值,还原到初始时的标尺状态。

# 3.3 控制软件的主菜单

### 操作主界面介绍:

主菜单分文件、设置、视图和帮助四栏;并配有 10 个功能快捷键, 供快 捷操作使用。

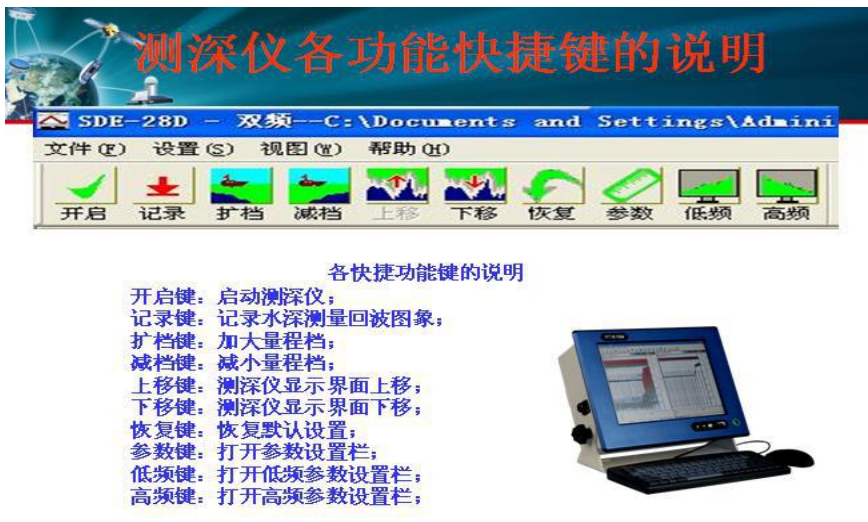

图 3-5 操作主界面

# **3.3.1** 文件栏:

打印设置和打印文件。在该栏内选择与设置打印机,包括打印属性和打 印规格,并可设置彩色或黑白。

#### 水深数据打印:

在操作主界面上选择回放的水深数据文件进行回放后,需要打印时可直 接点击打印快捷键打印或先进行预览,可选择、或设定长度比例硬拷贝打印。

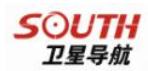

<span id="page-26-0"></span>(打印效果与模拟式测深仪记录相同)也可以通过数据拷贝在另外的电脑上 用本软件进行选项打印。

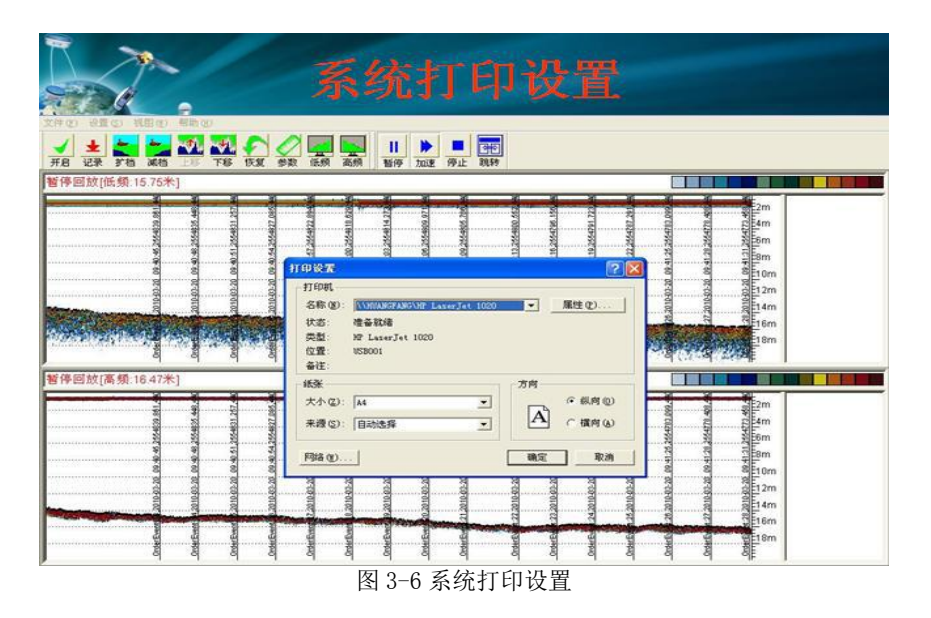

#### 水深数据复制

水深数据的拷贝: 本机自带 2 个 USB 串口, 可连接各种规格的优盘, XP 系统自认、无需安装优盘驱动,为用户提供快捷方便的数据拷贝和数据 交换功能,可及时提交测量数据供内业后处理。

### **3.3.2** 设置栏:

档位设置、测量参数、高频参数、低频参数、系统设置等五项设置功能, 也是最重要的参数设置菜单,测深仪能否正常工作关键在此栏内的设置,它 包括量程档位、高低频测量参数、端口输出、数据格式、涌浪接口等设置, 后面将详细介绍参数的设置。

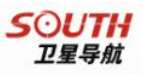

<span id="page-27-0"></span>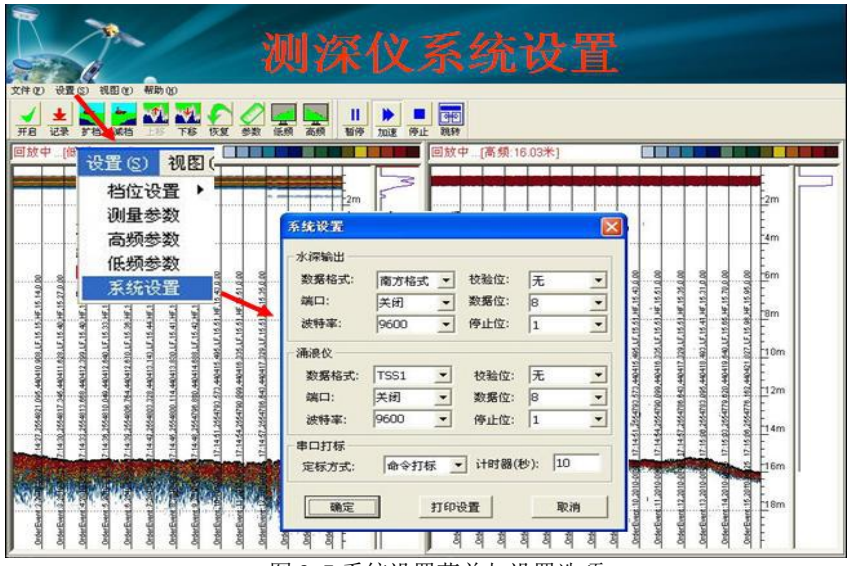

图 3-7 系统设置菜单与设置洗项

# **3.3.3** 视图栏:

界面风格包括测深仪横向视图、纵向视图、高频模式、低频模式、双频 模式、以及水深回波视图模式和视图参数、实时参数等多项选项的设置。

下图:测深仪主界面视图模式的选择栏

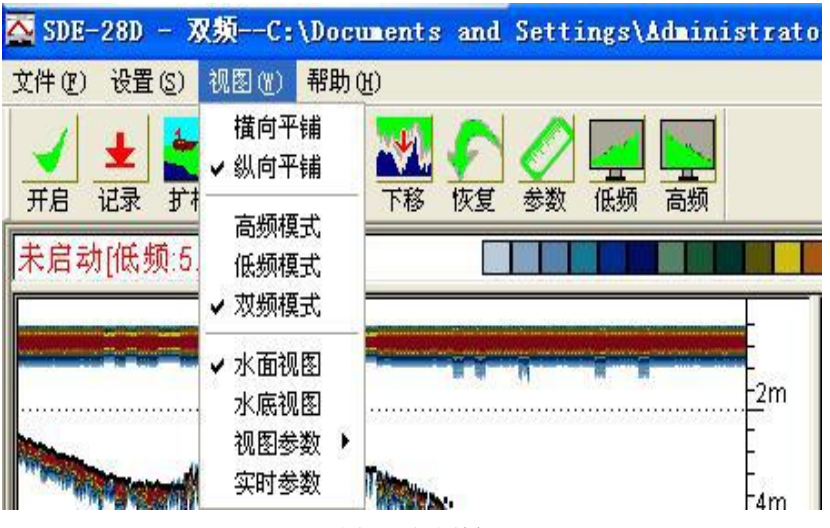

图 3-8 视图栏

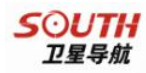

# <span id="page-28-0"></span>**3.3.4** 帮助栏:

可查阅当前软件版本、进行软件升级与测深仪注册和数字键盘调出;

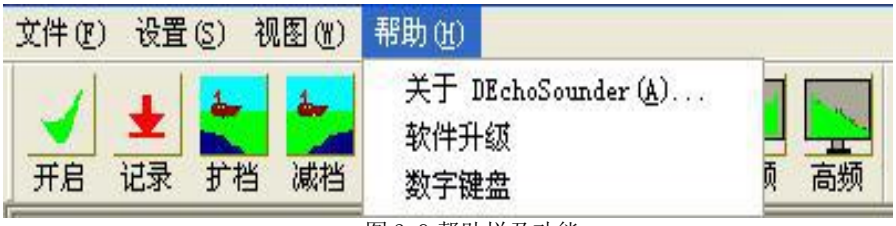

图 3-9 帮助栏及功能

主机自带的虚拟键盘功能:测深仪主机屏幕带触摸屏功能,系统自带虚 拟键盘,调出虚拟键盘后可直接点击屏幕上虚拟键盘来输入所需要输入的信 息与数据,无须外接键盘和鼠标都能正常操作。

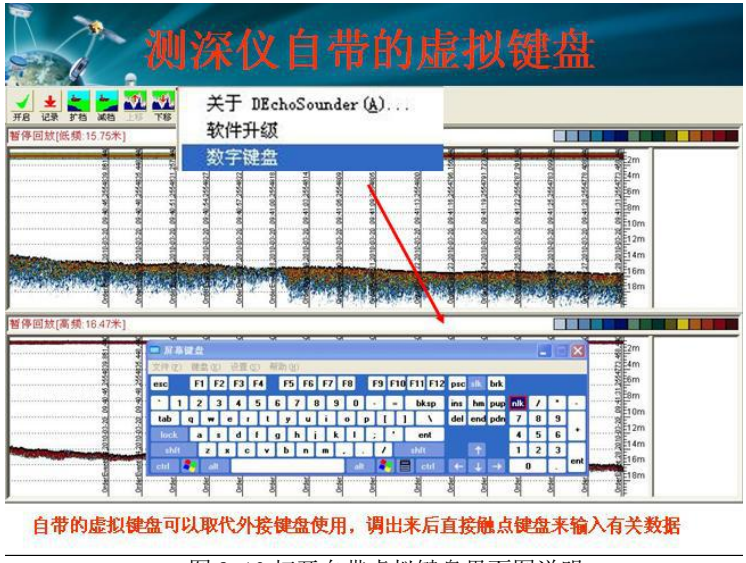

图 3-10 打开自带虚拟键盘界面图说明:

### 固件升级

固件为主机测深板上的处理器内部运行和控制程序,而不是电脑主板上 的固件,它是用于控制测仪深的所有功能,如超声波的发射、接收、分析、 和波形数据的发送和各种硬件参数的设置,固件版本是会随着产品的不断进

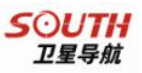

进步而完善的。

本公司发布新固件之后,会在网站上注明,更新的内容,供有需要的用 户进行升级,用户可以下载固件后,按照内置的操作步骤提示一步一步完成 升级。

#### 注册测深仪

测深仪注册是对每一台仪器进行登记使用的步骤,用户在拿到测深仪后, 都会有一段时间的试用期限,然后在期限到达之前,需要进行注册,以便以 后继续使用。在付清货款后就会从我公司销售部门获得一组永久注册码,注 册之后可永久使用。

注册说明: SDE-28D 包含"SDE-28D 控制软件" 和"自由行"导航软件 的使用授权。其中内嵌的自由行导航测量软件加密狗已内置,无需输入注册 码。SDE-28D 测深仪的注册在控制软件中进行。选择"帮助—仪器注册",输 入销售部门提供的注册码,点击注册按钮,输入无误即有注册成功提示。

#### 测深仪注册界面图

该界面是用于测深仪注册的一个注册窗口,点击注册会弹出注册窗,然 后可以直接在窗口注册栏里的键盘上输入注册码信息。

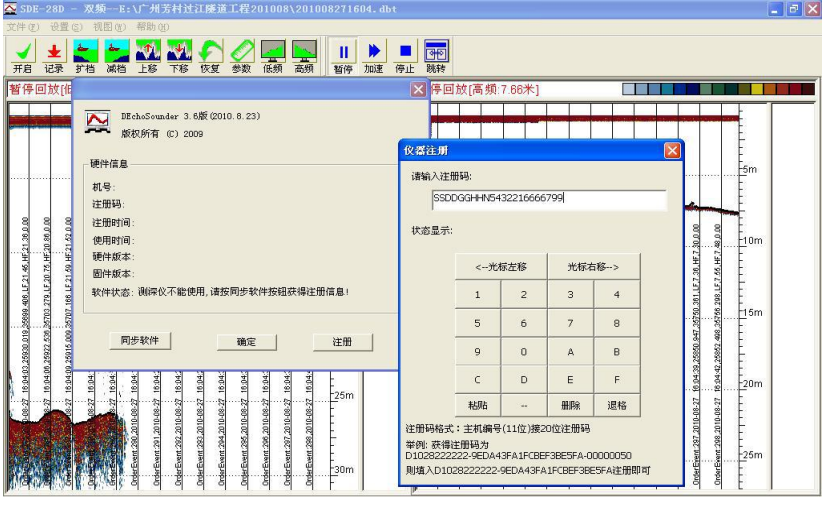

图 3-11 注册界面图

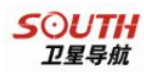

# <span id="page-30-0"></span>**3.3.5** 快捷工具栏功能与说明:

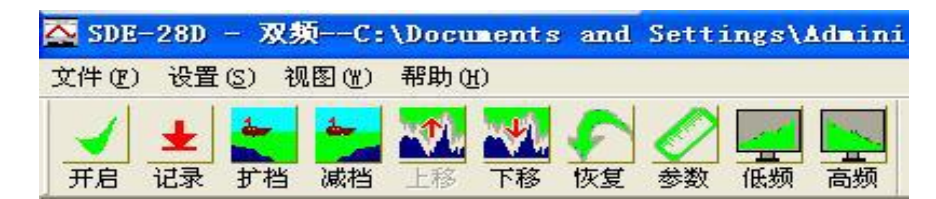

图 3-12 快捷功能按钮

1、 子 开启键: 打开测深仪的连接进入正常的工作状态。

2、 ± 记录键: 用于保存测深仪图像数据文件, 可选择水深记录文件的 保存路径,注意在 C 盘带有系统还原和写保护功能, 测量时应将数据保存在 D 盘或者直接把保存路径该为 D 盘, 包括测量软件的保存路径同样是选择 D 盘。

3、 节档键: 快速扩大水深量程档和量程的切换;每点击一次量程扩 大一倍。

- 4、 减档键: 快速减小水深量程档和量程的切换;每点击一次量程也 随之缩小一倍。
- 5、 人工 上移键: 用于上移发射线与回波线的功能键;
- 6、 关注 下移键: 用于下移发射线与回波线的功能键;
- 7、 例 恢复键: 用于快速恢复默认设置状态的功能键;

- <span id="page-31-0"></span>8、 参数键: 快捷进入参数设置; 可改变吃水、声速和报警水深范围。
- 9、 1 低频键: 用于快速打开低频通道的各项设置的界面, 供外业水深测 量过程中快速修正低频测量所设的参数;
- 10、 高频键:用于快速打开高频通道的各项设置的界面,供外业水深 测量过程中快速修正高频测量所设的参数;

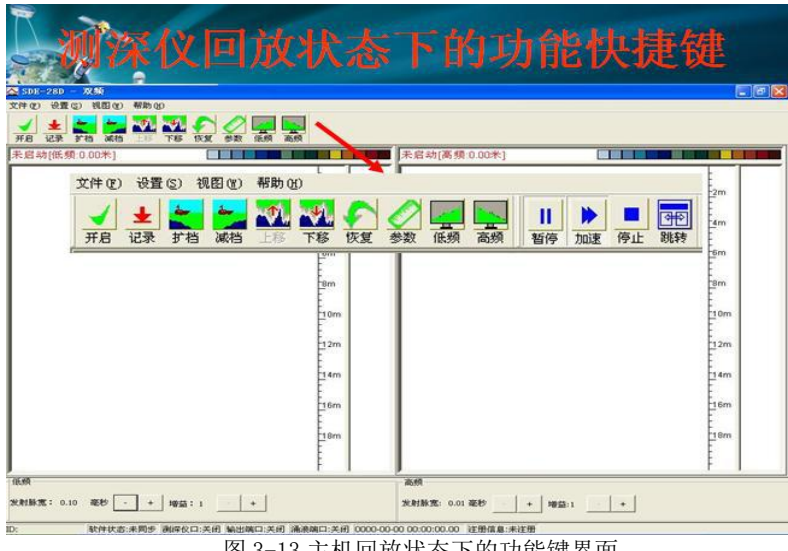

图 3-13 主机回放状态下的功能键界面

# **3.3.6** 水深数据回放:

### 回放部分各功能键的排列顺序:

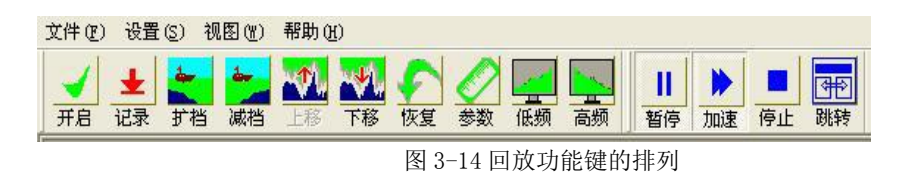

在主界面上单击"打开" | | 快捷键, 查找所记录的水深测量数据文件

 $28$   $\blacksquare$   $\blacksquare$ 

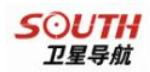

夹选定需要的水深数据文件名(扩展名为.dbt 的文件),并点击"打开",在 主界面上单击回放快捷键进行回放,回放速度分正常和加速两档供选择。

打开记录水深数据文件夹:按数据保存路径、文件夹名称打开并查找保 存文件的文件夹;

### 打开文件窗:

选定水深数据文件夹:在文件夹内选定文件名并点击打开;点击打开后 会自动回到操作的主界面。

水深数据回放:点击"回放"功能快捷键进行水深数据回放;回放速度 可选择:正常或加速进行回放。

#### 回放数据文件选择:

在保存路径与文件夹中进行回放数据文件选择,选定后点击"打开",此 时,测深仪开始进入回放状态。

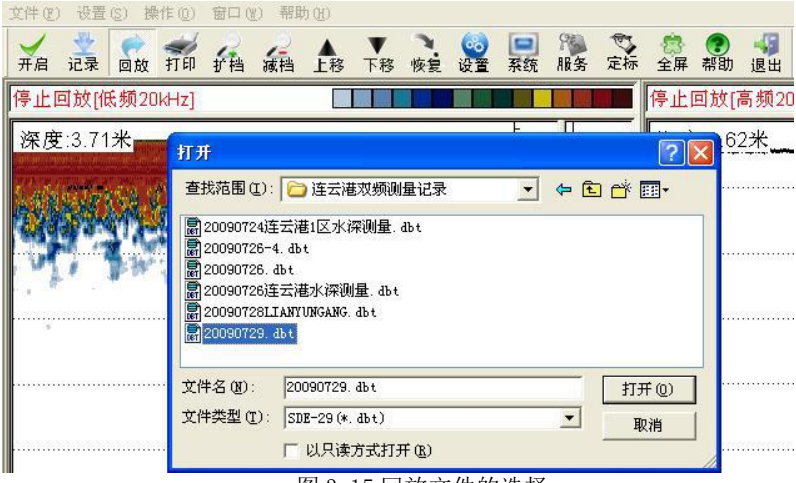

图 3-15 回放文件的选择

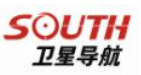

# <span id="page-33-0"></span>**3.3.7** 回放状态的控制键界面:

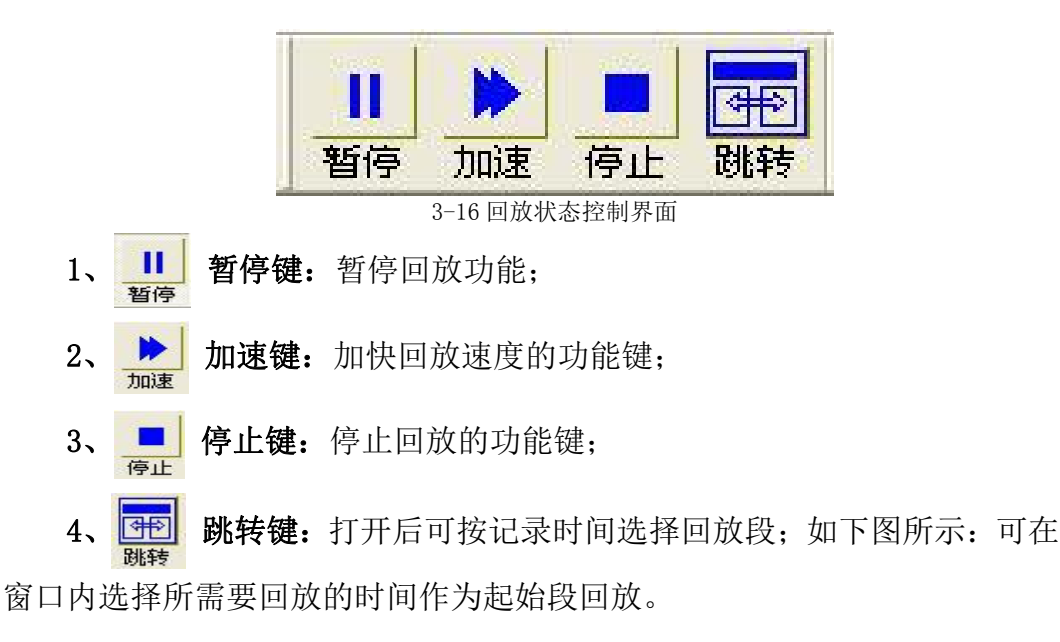

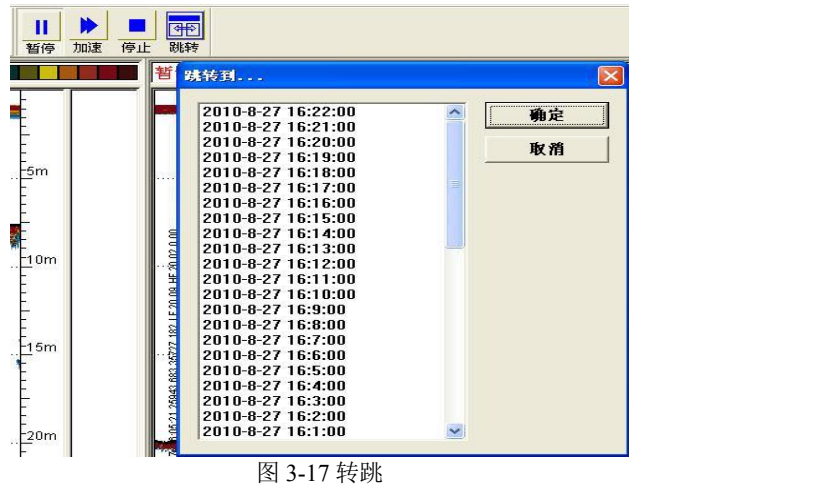

# **3.3.8** 视图设置:

点击"视图参数"栏,可进行水深单位、字体、语言、颜色和定义显示 参数的设置功能:

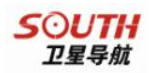

<span id="page-34-0"></span>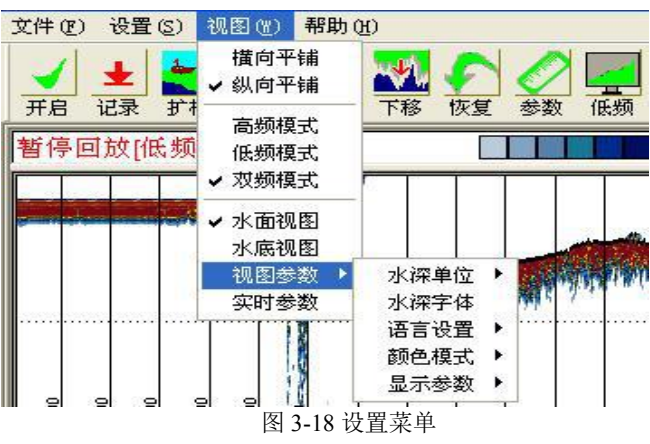

1、水深单位: 选择公制(米), 另一项为英制(英尺)。

2、颜色模式: 选择"彩色"或"黑白"确定, 就可以在水深图形显示为彩 色还是黑白之间进行切换。信号颜色是指屏幕显示水深回波信号的颜色,信 号颜色分:彩色模式灰度模式和默认颜色供用户选择,用户可根据自己的习 惯自行定义,至于选择什么颜色对测量精度和测深仪性能不会有任何影响。

### **3.3.9** 测量参数设置

洗择"设置"->"测量参数",进入到测量参数设置界面,在该栏内设置 基本参数,供用户设定吃水和声速。(吃水:探头下水深度;声速;声波在此 时水中传递速度)

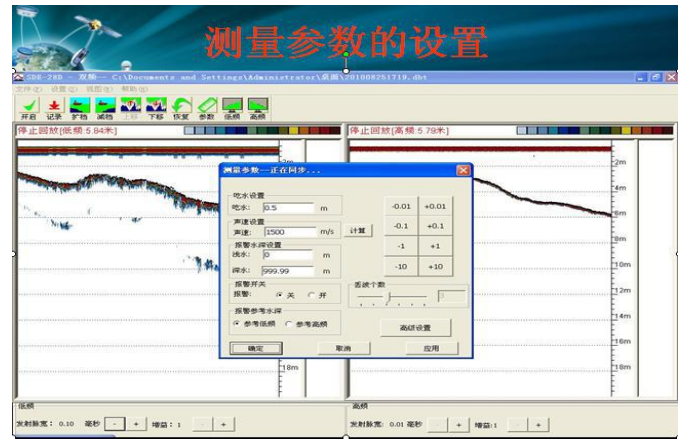

图 3-19 测量参数菜单

设置参数要点:

<span id="page-35-0"></span>吃水深度——指换能器放入水中的深度,吃水的量取应从水线至换能器 的底部,量取的这个值就是吃水深度值,也就是要设定的换能器吃水值。另 外,也可以用测深杆总长度减去水面上剩余的长度所得出的差值就是吃水值。

声速改正——在不同的季节和不同的水域(包括不同的水温)声速都会 有差别,淡水和海水的声速也有差别,所以要求每次测量前都必须校对或检 查测深仪。校对测深仪的方法很多,但常用的主要方法有两种:1、是采取现 场打测试板的方法来校对,从不同的深度的校对中找出误差值然后进行声速 调整,把误差消除到最小。2、是采用声速剖面仪对测量现场水域进行声速测 定,声速仪在测定水中声速的同时也对水深进行测定,并根据测定区域的水 温、水深计算出声速值供现场采用,而所测的这个声速值就是测深仪需要的 声速值,另外还有一种比较古老的方法就是打水砣比对,现在已很少采用了, 因为水下底质不同误差也就不同,深度读数误差较大也很难掌握。

### **3.3.10** 测深仪参数设置:

测深仪参数设置有低频参数设置、高频参数设置、全局自动、和手动调 节发射脉宽、抑制脉宽、增益、回波阈值、AGC、TVG 和时间门限等。

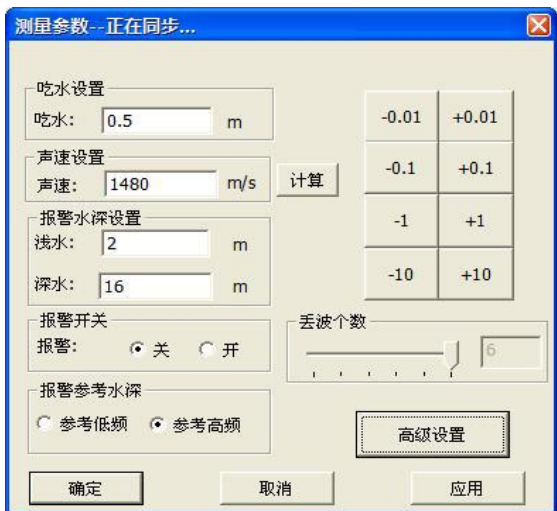

图 3-20 测量参数的设置

选择参数设置进入"低频参数设置"或"高频参数设置"可分别设置高

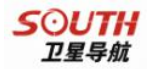

频、低频的参数,包括发射脉宽、抑制脉宽、增益、回波阈值、时间门限和 功率的选项和设置,在通常的水深测量中可选择全局自动或单独选择其它几 项进行自动调整,如增益、回波阈值、时间门限等。选择全局自动后,所有 的参数均由测深仪内部软件自动配置参数来进行水深测量,在一般的水域做 水深测量时,该功能比较适合。若是在疏浚工地做施工测量时,则应以手动 为主,对所需功能项要有所选择,这样才不会因水质浑浊对测深仪产生严重 干扰,导致假水深过多而影响水深测量数据的可靠性。不选择全局自动测量 时,一般情况下可以在主界面的下方直接点击或拉动低频或高频的发射脉宽 或增益的拨杆,使高频和低频的记录效果达到最佳状态即可。

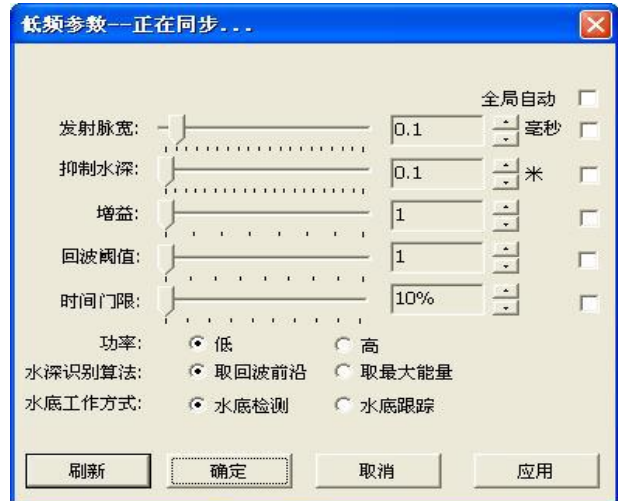

图 3-21 低频通道的参数设置

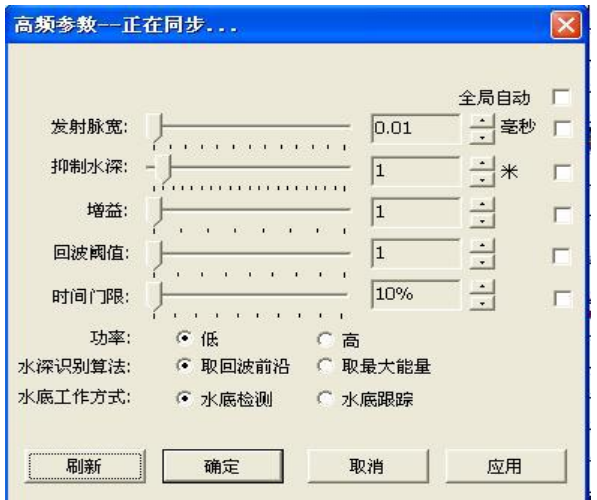

《南方双频测深仪操作手册》 33

#### 图 3-22 高频通道的参数设置

值得提醒的是:在疏浚过程中的水深测量应以半手动设置或手动调整为 主, AGC 和 TVG 的控制功能也要合理使用, 才有可能达到低频的最佳测量效 果。设置 TVG 与 AGC 参数在"测量参数"设置栏内的"高级设置"里,合理 的设置与调整 TVG 和 AGC 可减少浑水对水深测量的干扰,大幅度提升低频对 泥浆层和浮泥层的测量效果,并获得清晰、直观和整洁的水底双层图象记录 界面,为疏浚施工区浮泥层与回淤情况的鉴别提供更为直观的依据。

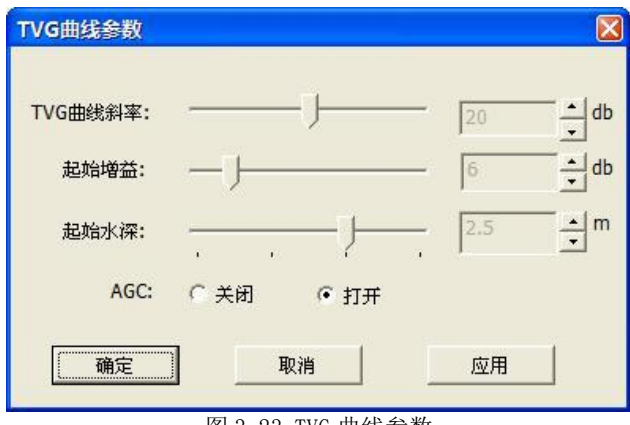

图 3-23 TVG 曲线参数

下图为低频和高频参数的设置界面:

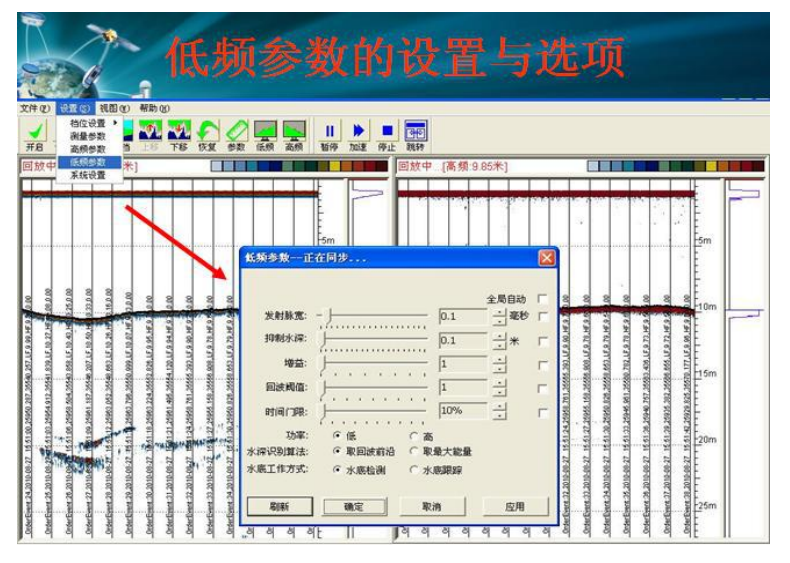

图 3-24 低频参数设置

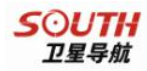

<span id="page-38-0"></span>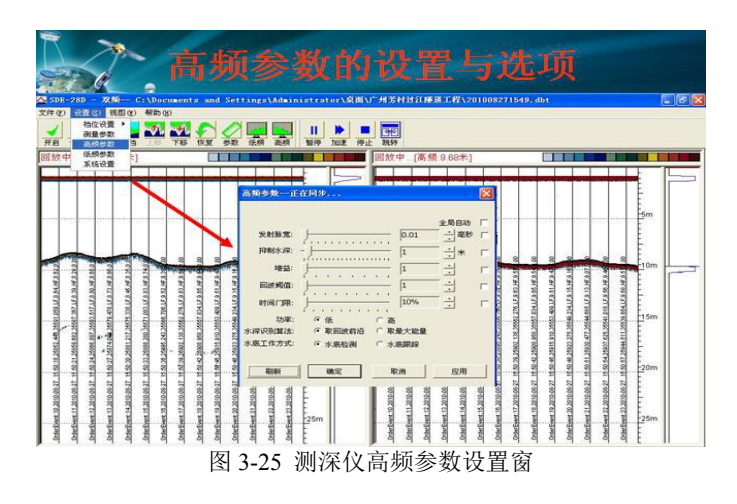

# **3.3.11** 测深仪档位设置

1、档位设置:设置标尺范围,不同档位主机数据采集频率也不同。15 米档和 30 米档的水深数据更新率为 14HZ/s,最适合疏浚工程大比例尺水深 测量。

2、量程选择:本测深仪量程档位共分 7 档, 档与档之间的差值以倍数 划分,量程太大时水深数据更新率将会明显降低,记录图象分辨率也会随之 降低,若要提高分辨率来观察回波效果时可以通过减档或上移功能来配合。

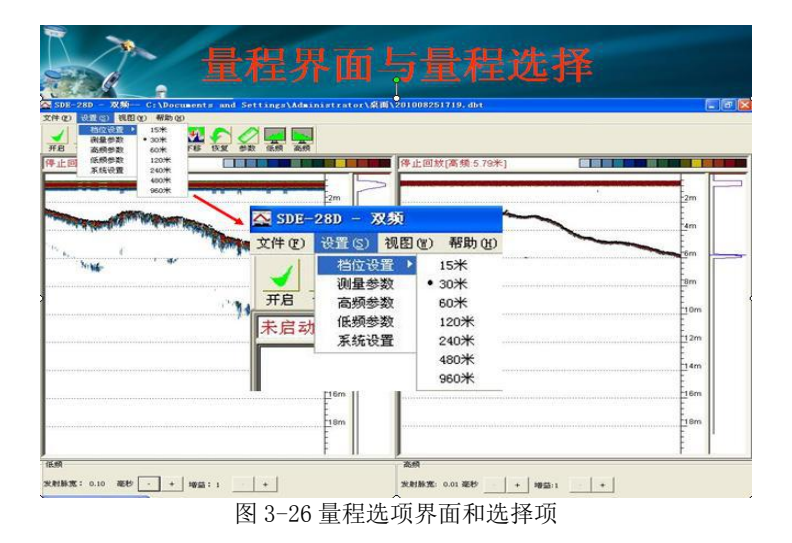

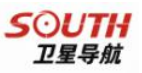

### <span id="page-39-0"></span>**3.3.12** 系统设置:

选择"设置"里面的"系统设置",进入设置界面,进入系统选项界面如 下:测深仪通讯端口配置、水深数据输出格式选择、涌浪仪接口设置等。

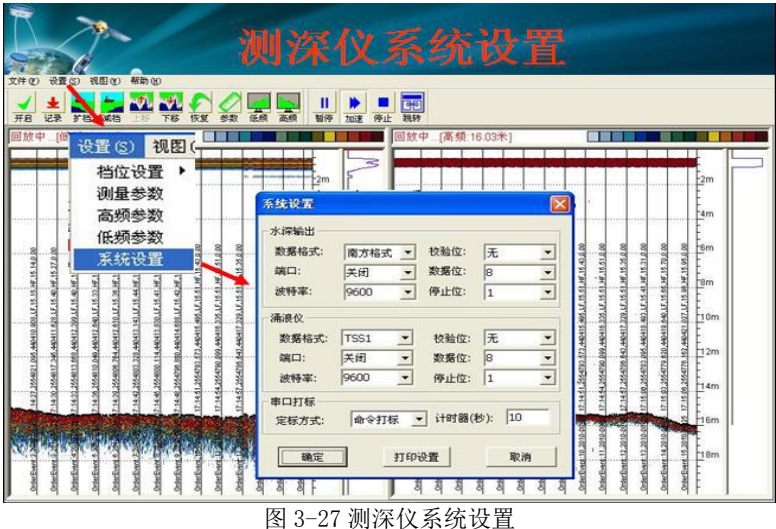

1、水深输出:默认的水深数据输出格式为南方测深仪格式,若为内部 设定和测深数据模块通讯的端口,输出端口默认是 COM10, 拨特率为 9600, 不可随意的改变。另外在数据格式内可有多种数据仿真格式供用户选择。如 果需要输出数据给其它软件采集,那么,数据输出端口应选择主机的硬件串 口,如 COM1 或 COM2 的其中一个来作为数据输出口。

#### 水深输出端口设置:

这里要分两种情况用途与连接:

当用户把测深仪连接上 GPS 的时候,测深仪当作一台电脑来运行水上测 量软件,则此处应该设置成和水上测量软件通讯的端口,在水上测量软件中 也要进行相应的设置。

当用户自行使用笔记本电脑或者是台式机运行水上测量软件,则测深仪 作为一个水深数据输出设备,则需要将水深输出端口设置成主机后方的外接

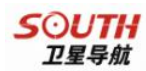

串口。

### 水深输出数据格式选项设置:

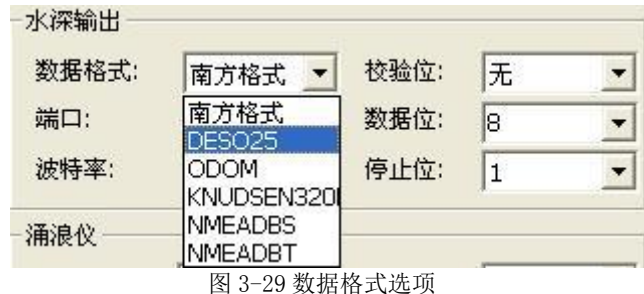

水深输出的数据格式有六种格式可以进行选择与设置,有美国 ODOM 测深 仪格式、德国 DESO-25 测深仪格式、加拿大 KNUDSEN320M 测深仪格式和 NMEA-0183 标准的两种格式。可供不同的测量软件组成系统化测量。

2、涌浪仪接口:可通过串口连接英国 TSS 系列的涌浪滤波器, 进行外 业测量时的实时涌浪修正。

3、串口打标:具有三种打标方式供用户选择, 1、串口命令打标: 2、 手动打标;3、定时打标等。

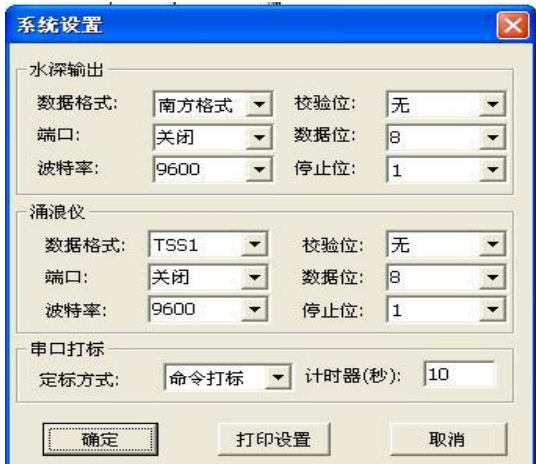

图 3-28 系统选项菜单

<span id="page-41-0"></span>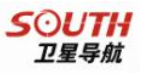

# <span id="page-41-1"></span>第四章 **SDE-28D** 实地操作步骤

# 4.1.测深仪的现场安装:

在相对平稳的甲板面上或工作台上摆放主机和键盘、鼠标,配上 12V 电 瓶供电,12V 电瓶应选择容量大于 45 安时的,这样才能为测深仪和 GPS 提 供长时间的供电, GPS 天线应安装于测深杆顶部的螺杆接头上, 若高度不足 时可接长天线杆,但应尽可能让 GPS 天线与换能器杆保持在同一垂直线上, 换能器应安装在船体的中部,安装与固定时应保持垂直并紧固。

# 4.2.水深测量系统的连接:

南方 SDE-28D 测深仪既可以单独作为一套测深仪使用和提供水深数据

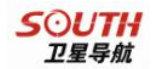

<span id="page-42-0"></span>输出, 也可以将水上测量软件加载于测深仪内部, 然后外接 GPS, 起到同时 采集坐标数据和水深数据的作用,该测深仪不仅用于测深同时还起到一台笔 记本电脑的功能和作用。由于制造工艺好,其功能和防水性能优于配备一台 笔记本电脑。

### **4.2.1** 与 **GPS** 设备的连接安装

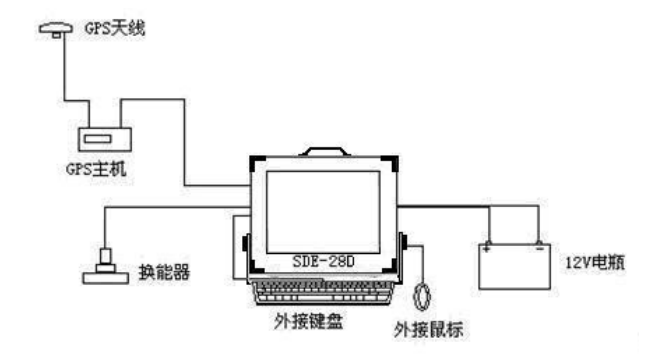

图 4-1 与 GPS(信标机)的连接安装

如果在使用测深仪时需要和 GPS 连接进行水上定位测量, 则需要外部连 接 GPS 接收机,以信标机为例,需在背后选择一个串口,然后将 GPS 接上该 串口,必须明确仪器的数据类型和串口编号,以便在机内的水上测量软件中 进行设置,使得水上软件能正确得连接 GPS,获得位置坐标信息。

## **4.2.2** 连接安装的注意事项

#### **1** 端口配置:

SDE-28D 测深仪侧方有两个串口, SDE-28D 正常情况下只需使用一个串 口作为 GPS 定位信息的输入,第二个串口留作备用。如第一串口出现问题, 就可以启用备用串口;如果作为一台测深仪给其他软件提供数据, 或外接笔 记本,则使用串口数据传输电缆,通过串口,将数据提供给其他电脑,此时 在数据输出端口中选择实际连接外接电脑的物理串口即可。

#### 如图:

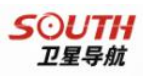

<span id="page-43-2"></span><span id="page-43-1"></span><span id="page-43-0"></span>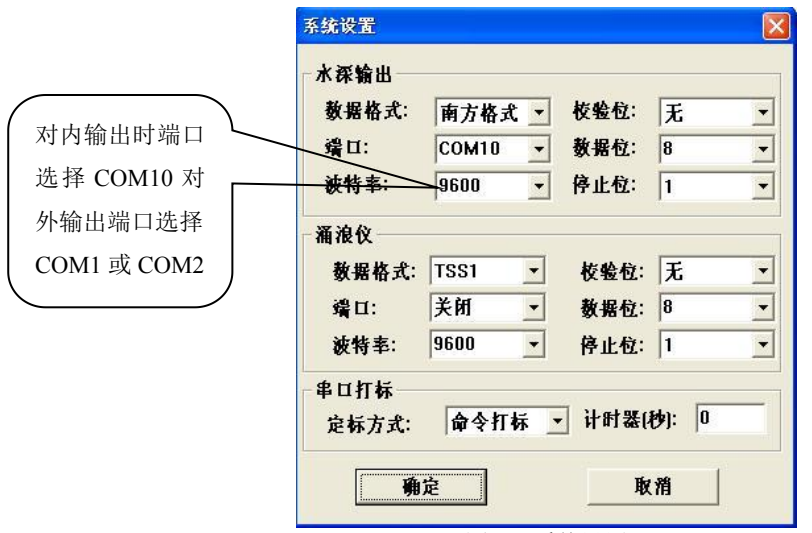

图 4-2 系统设置

如果使用内置的自由行测量软件测量,那么,测深仪与软件的数据通讯 是依靠主机系统内部的虚拟串口进行数据交换的,南方 SDE-28D 测深仪的内 部通讯端口输出默认是 COM10,不要随意修改,若要单独作为测深仪为其它 软件或测深系统提供水深数据输出时,可改为硬件端口 COM1 或 COM2 输出来 与其它系统连接,并选择相应的仿真格式和波特率。

# 4.3.软件的操作:

# **4.3.1** 测量导航软件的主要操作要点

SDE-28D 双频测深仪主机内嵌了南方《自由行》测量导航软件,可与 GPS 组成水深测量系统,定位数据、水深数据通过软件的采集与记录直接保存到 主机的硬盘内,达到自动化水深测量的目的。

下面简单介绍《自由行》软件的几项主要的操作步骤,需要详细掌握请 阅读或参照南方《自由行》软件操作手册。

# **4.3.1.1** 自由行测量软件中的主要设置:

#### 1、运行软件:

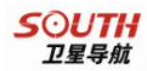

打开软件界面后,首先是要新建一个工程文件,文件名可自行定义。

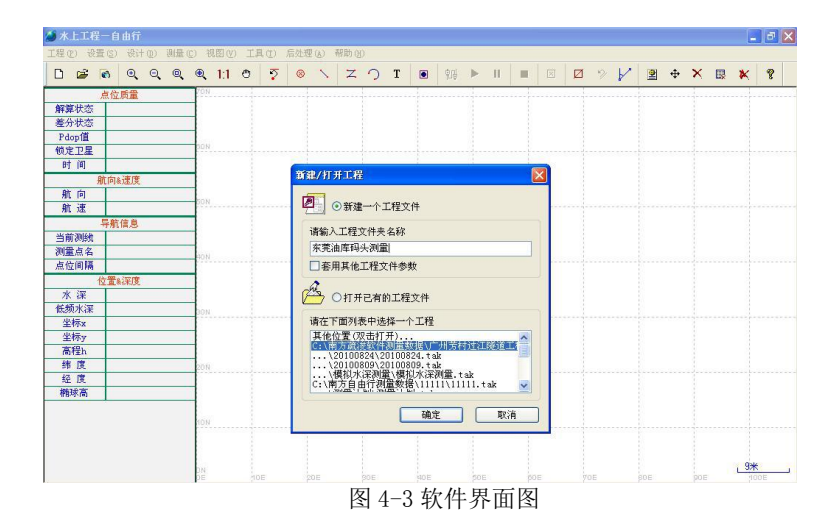

### 2、新建工程:

新建工程的命名与工程信息的标注,包括数据文件的保存路径的选择。 如下图所示:

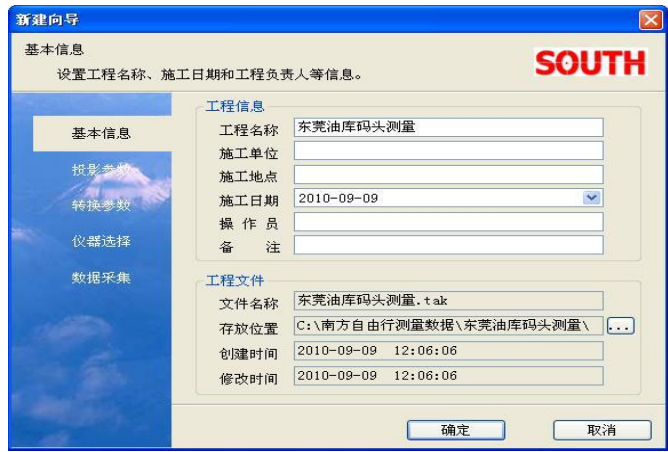

图 4-4 基本信息

### 3、投影参数的设置与椭球的选项:

投影参数选项栏内有很多坐标系和投影方式供用户选择,基本含盖世界 各地的坐标系和投影参数,包括可自定义椭球与坐标系。如下图:

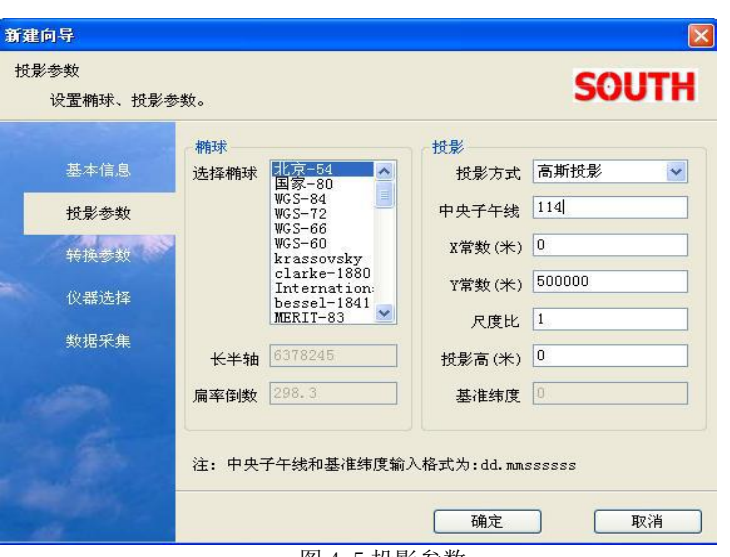

图 4-5 投影参数

### 4、坐标转换参数:

坐标转换参数的选项与选择,包括四参数转换、七参数转换和坐标校正 参数的设定。

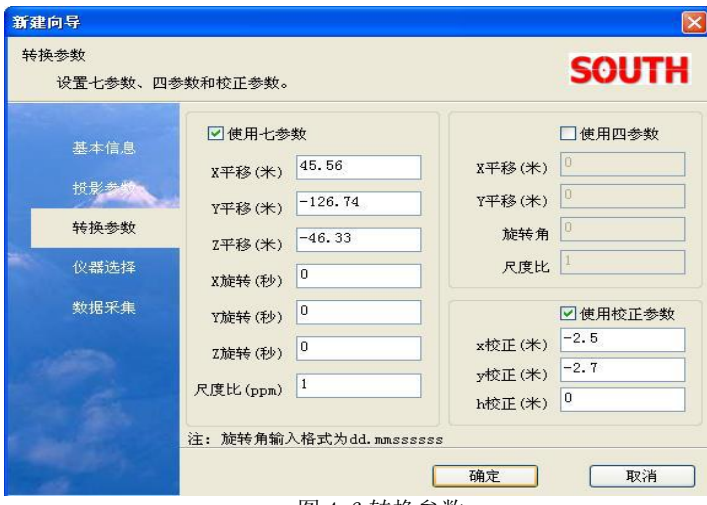

图 4-6 转换参数

### 5、定位系统 GPS 的类型选择:

该软件可兼容多个国家和多种类型的 GPS 接收机, 国际主流产品和国内 主流产品的 GPS 接收机基本能够全部兼容,这也是南方测量软件的一大优点。

**SOUTH** 卫星导航

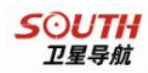

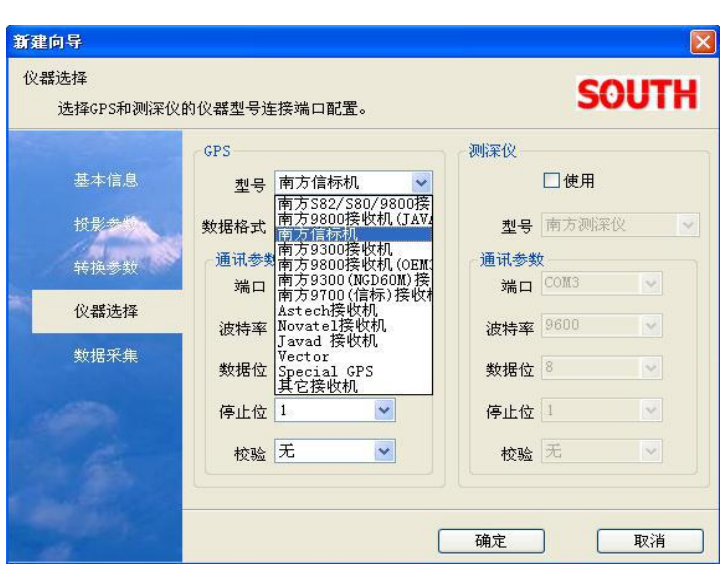

图 4-7 仪器选择

### 6、连接 GPS 端口的选择与设置:

机型与通讯参数可任意选择与连接,并带有数据通讯连接测试功能,可 自动探测波特率。

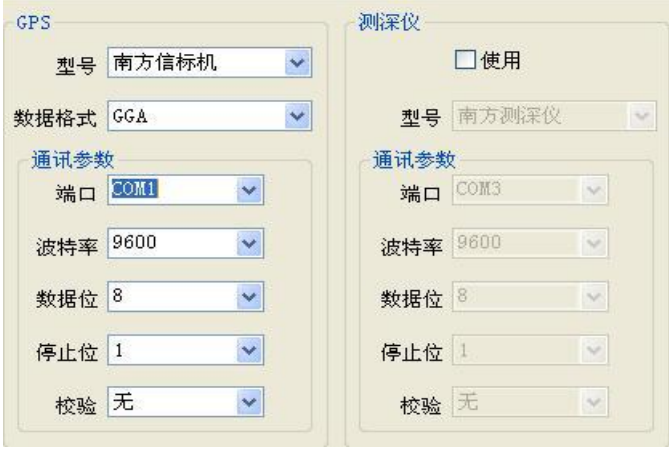

图 4-8GPS 端口选择

### 7、GPS 机型的选择与端口选择和设置:

端口为开放式选项很方便使用和操作,可根据所用的机型选择定位设备 和连接使用测深仪,设置完后应把测深仪的使用打勾!。

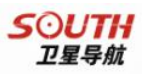

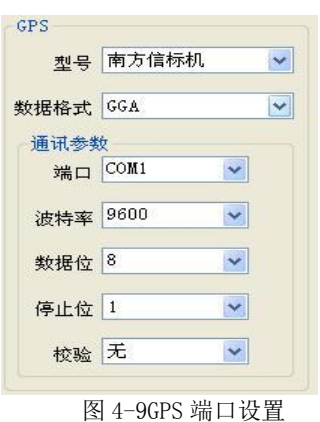

### 8、测深仪的使用选项与端口的设置:

在该窗口内选择对应的接收机类型、数据格式、连接端口和波特率等。

#### 9、软件的兼容性:

软件兼容目前国际主流测深仪的数据和建立系统化水深测量,包括单频、 双频等,其中以美国 ODOM 单双频测深仪、德国 ATLAS DESO 系列单双频测深 仪和加拿大 KUDDSEN320 系列单双频测深仪为主、以及 NMEA-0183DBT、 NMEA0183-DBS 等数据格式,也是一款兼容国外测深仪最多的水深测量软件。 下图为测深仪选项与设置窗口,端口仍是以开放式选项为辅的数据接入,极 大地方便各类用户所需要的系统连接与测量。

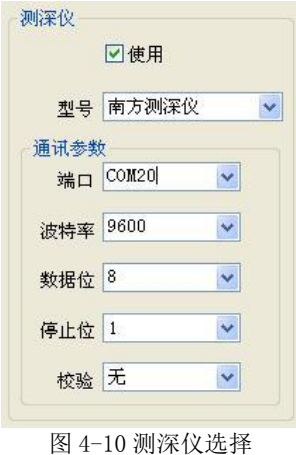

#### 10、数据采集设置:

44 《南方双频测深仪操作手册》 定位测量数据的采集方式与采集条件的选项,用户可根据自己所用的设

**SOUTH** 卫星导航

<span id="page-48-0"></span>备类型、精度等级和时间要求来选择,能兼容国内外常用的 RTK GPS 系统、 RTD GPS 系统和普通的导航 GPS, 只要是常用的数据格式, 该软件都能兼容。

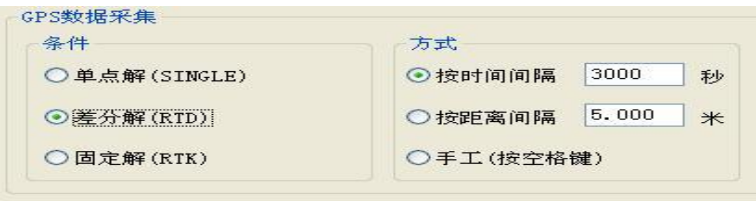

图 4-11 数据采集

### 11、数据保存路径设置:

外业的水身测量数据的保存路径的提示与修改,由于 SDE-28D 主机的系 统盘具有写保护功能,重新开机后会自动还原系统,目的是防止病毒入侵而 破坏主机的正常工作,因此, 外业测量的数据是不允许保存于 C 盘内的, 必 须保存于 D 盘内,修改保存路径就在该栏内选择或修改。

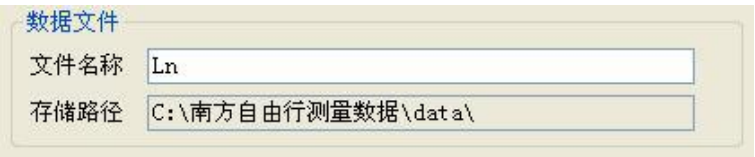

图 4-12 数据文件保存

总之,首先把这些基本的操作要点掌握了,系统化的测量就有了保证了, 其它方面的问题就是:1 怎样编制测量文件和编制计划测线,2 如何导入数据、 图形文件和数据后处理等,建议多阅读操作手册和多进行实际操作,多做几 次外业测量就能积累更多的知识和经验,最后是测量成果一次比一次更好。

警告: 以下串口桥安装只允许在 PC 机上做测试或调试使用, 而 SDE-28D 主机内出厂时已配置好串口桥,机内串口桥软件与 PC 串口桥软件并不相同, 请勿擅自更改,机内串口桥软件尚未对外发布,一旦主机内串口桥出现错误, 必须恢复系统或返回本公司重新安装修复。

# 4.4、测深仪的设置与操作:

接好电源(12V 或 220V 交流电源适配器),开机进入操作系统桌面后, 双击自由行运行图标,这时自由行软件界面和 28D 测深仪界面将同时打开,

<span id="page-49-0"></span>如下图所示:软件的操作与设置请参照上一章节,本章节主要是针对测深仪 的操作。

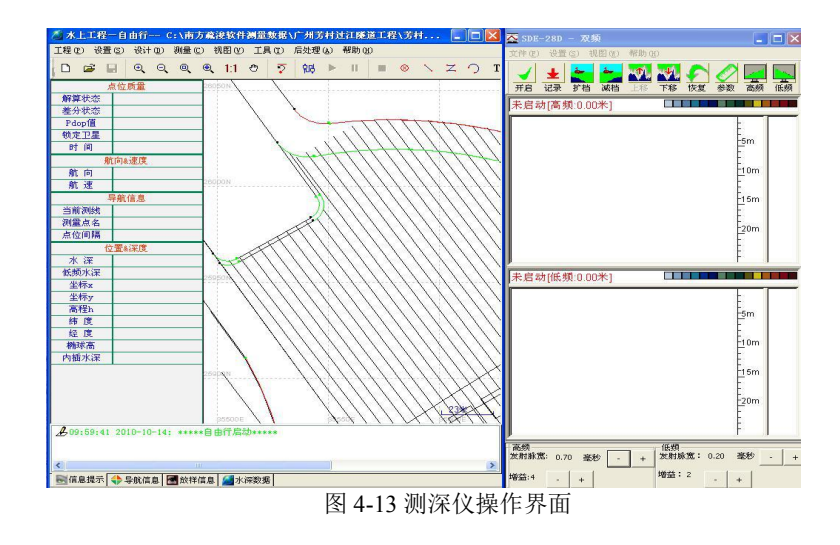

# **4.4.1** 测深仪控制程序操作:

在测深仪的控制程序主界面上,点击最大化后开始进行测前的设置与检 查,如下图所示:

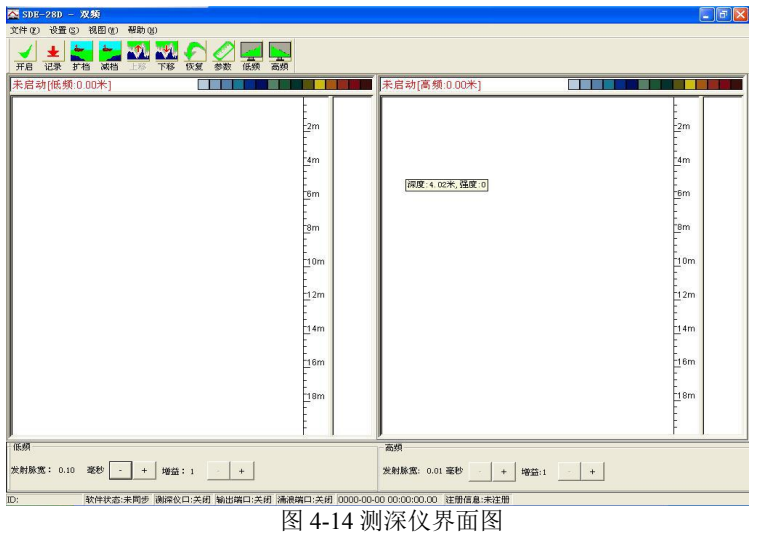

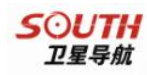

<span id="page-50-0"></span>点击 进入设置或检查吃水和声速,下图为测深仪控制程序的主要

功能键。

| △ SDE-28D - 双频--C: \Documents and Settings\Admini |  |    |  |        |    |    |  |  |
|---------------------------------------------------|--|----|--|--------|----|----|--|--|
| 设置(S)<br>文件(F)<br>视图 (W)                          |  |    |  | 帮助 (H) |    |    |  |  |
|                                                   |  |    |  |        |    |    |  |  |
| 开启                                                |  | "档 |  | - 78   | 下移 | 拉有 |  |  |

图 4-15 控制程序主要功能键

该栏内可设置吃水、声速、浅水和深水报警等用途。下图:

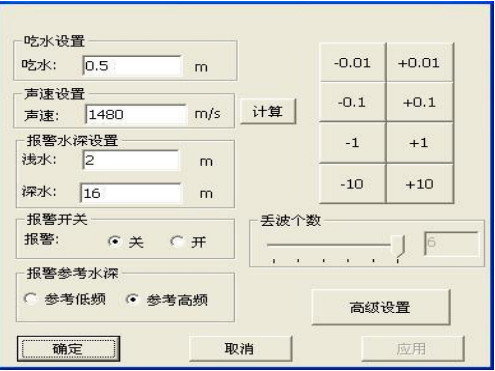

图 4-16 吃水设置

**1**、换能器吃水设置:准确量取换能器的吃水,并将吃水值输入到测深 仪的吃水设置栏内。

**2**、测试板校对与声速改正:测深仪的声速改正需依靠测试板或声速剖 面仪配合校对和改正。

3、换能器吃水与声速改正:吃水与声速的准确与否直接关系到测深仪 的测量成果精度,因此,我们在进行水深测量前应检查吃水与声速值,这样 才能保证水深测量的基本精度。

### **4.4.2** 测深仪的测量功能选项

**1**、自动与手动测量的设置:点击高频或低频快捷键进入该设置栏,可

选择全局自动或个别选项自动,要选定只需要打勾即可。也可完全手动调整 与设置,发射功率分高低两档选择,包括水深识别和水底跟踪选项,在一般 的水深测量中(如水文测量、河道测量、航道水深测量、水库水深测量及通 常水域的水深测量)可采用全局自动, 整个水深测量过程完全由软件自动跟 踪、判别和配置测量参数,达到无须人工干预的全自动测量。若是在疏浚工 地进行水深测量,则应以手动设置为主,通过自己定义或调整发射脉宽、增 益、时间门限和回波阈值来排除和限制疏浚过程所产生的泥浆、浑水对测深 仪的干扰,以减少假水深或测不到底现象,确保水深测量数据的可靠性和完 整的原始数据,手动测量过程中还可以通过面板下边的"+" "-"快捷键对 发射脉宽和增益进行补偿或减小,以便达到更好的测量效果和回波图象的分 辨率。前面章节和后面章节我们都陆续对低频的测量效果和记录效果做了重 点介绍,并介绍了如何避免和减少低频测量的干扰,尤其是针对疏浚施工区 的水深测量。

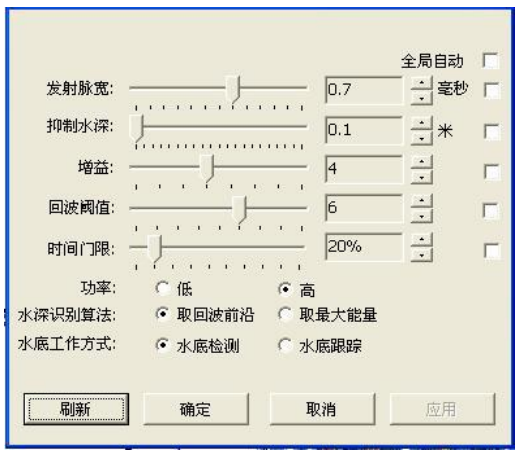

图 4-17 测量参数的设置

**2**、**AGC** 与 **TVG** 的设置:**AGC** 和 **TVG** 的作用是自动增益与时间增益 控制,在深水测量应用较多,而浅水测量则只需要打开 AGC 就可以,若要 同时打开 TVG 就应该注意设置 TVG 值应不大于 10db 为好,特别是低频在 浅水区内测量时因为能量较大很容易引起混响,干扰正常的水深测量,因此, 增益要减小,TVG 也要减小(有时甚至要关闭)发射脉宽也是要适当调小, 这样才有可能满足浅水区域的水深测量要求。

<span id="page-52-0"></span>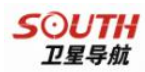

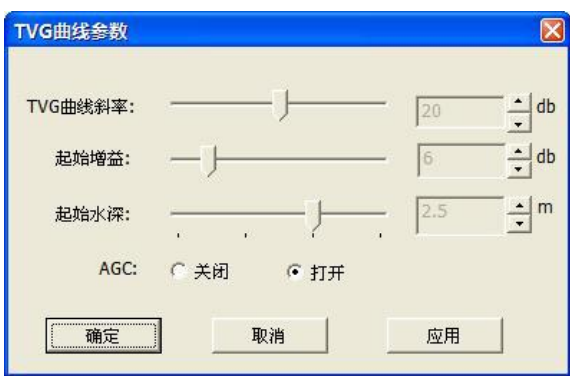

**3**、水深测量数据文件保存路径设置:水深测量数据文件的保存路径, 系统默认是在 D 盘, 但有时因为操作的原因将其路径误改为 C 盘, 因此在确 定记录前应检查文件的保存路径,若因不小心而把数据文件误存于 C 盘内, 应在关机前及时拷贝出来,否则一旦关机就全都没了!

# 4.5 水深测量过程中应注意的事项:

**1**、整个水深测量过程中换能器杆应时刻保持垂直,若因固定不紧测量时 的水中阻力会使测深杆向后倾斜,一旦出现测深杆倾斜就应该马上停船重新 加固,否则测量出来水深数据都将是斜距的深度,最后导致整体的水深图将 明显偏深,严重时有可能还要重测!因此,在测量过程中应多注意测深杆的 固定姿态。

**2**、换能器的吃水必须仔细检查和认真量取,在水深允许的情况下,吃水 应大于 1 米最好,如果船大且速度快,则应把吃水加大,以保证低频通道的 正常工作。设置后要做最后的检查,声速的改正与声速的设置必须准确,由 于双频测深仪是单一的声速改正,声速剖面仪测定的声速是一个深度与声速 的剖面关系,应选择与实际测量深度相近的深度与声速值来使用,若是采用 测试板校对来修改声速则应取接近测量的实际深度的比对值来求算声速,这 样才能更精确的获取水深测量数据。

**3**、浅水测量时要注意低频能量过大是所产生的混响现象导致系统软件无 法正确判别与计算实际深度,造成大量的假水深数据或无法完整、清晰地记 录回波图象,因此,在浅水区域的测量都应该以手动测量和手动设置为主,

图 4-18TVG 曲线参数设置

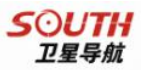

<span id="page-53-1"></span><span id="page-53-0"></span>这样才能有效地避免混响所引起的干扰,以保证正常的水深测量与数据的可 靠性。

**4**、在测量过程的前期要注意参数的合理设置与配置,应学会注意观察并 通过前两趟的测量效果来确定增减测深仪参数,以达到最佳的测量效果,特 别是有浮泥层影响实际测量深度的区域,更要注重测深仪的正常工作状态和 良好的测量效果。

# 第五章 **SDE-28D** 测量实例说明

# 5.1 快捷参数调节方式:

测深仪主界面下方有两项测深仪的基本参数设置,可高低频分别调整, 即:发射参数、和增益值的调整。正常测深时这两项参数不必设置太大,设 置值太大会产生噪声干扰和二次、三次谐波而影响记录和显示界面的整洁, 正常来说记录和显示只需要发射线(吃水线)和回波线及量程刻度线,其它 的应尽可能干净、整洁。

下图分别是低频和高频在主界面下栏内的快捷调整按钮图:

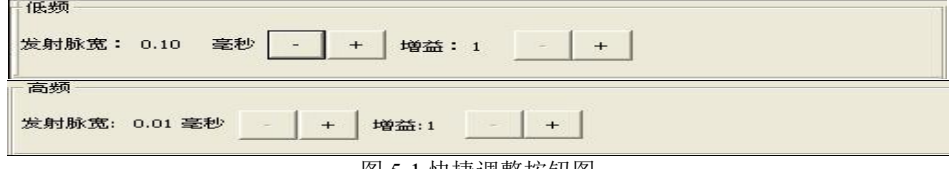

图 5-1 快捷调整按钮图

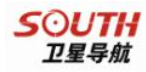

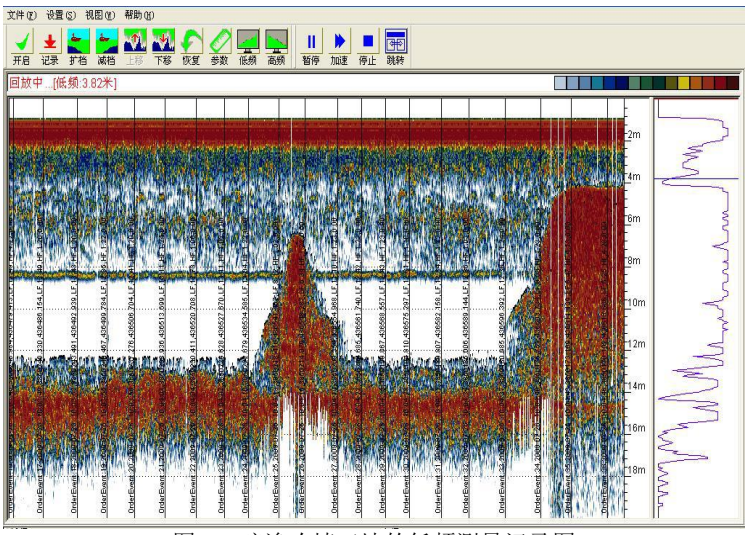

图 5-2 疏浚吹填工地的低频测量记录图

上图为发射脉宽与增益过大时所出现的现象:(调整前的效果图)

调整发射脉宽与增益的快捷按钮:

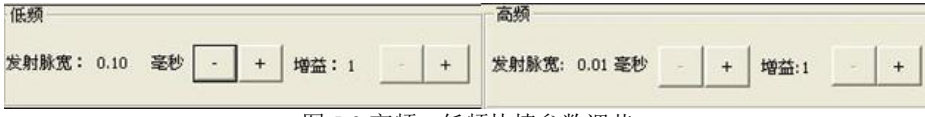

在疏浚工地或水流湍急水质浑浊的区域进行水深测量时应注意参数的设 置与调整,关键的两项参数更需要注意,即发射脉宽和增益值的调整,要想 达到理想的测量状态,避免施工区泥浆、混水和湍急河水中的气泡与泥沙对 测深的影响,这就需要操作者细心做些前期的调试和比较,看哪一档的参数 适合测量, 增益和发射脉宽以多大为准,确定后才开始测量,一般来说,跑 一至两条测线就能确定该区域测量的基本参数需要多大,必要时还可通过加 减按钮进行调整,直到最好的水深测量效果。

降低增益与减小发射脉宽后的效果:(调整后的效果图)

图 5-3 高频、低频快捷参数调节

<span id="page-55-0"></span>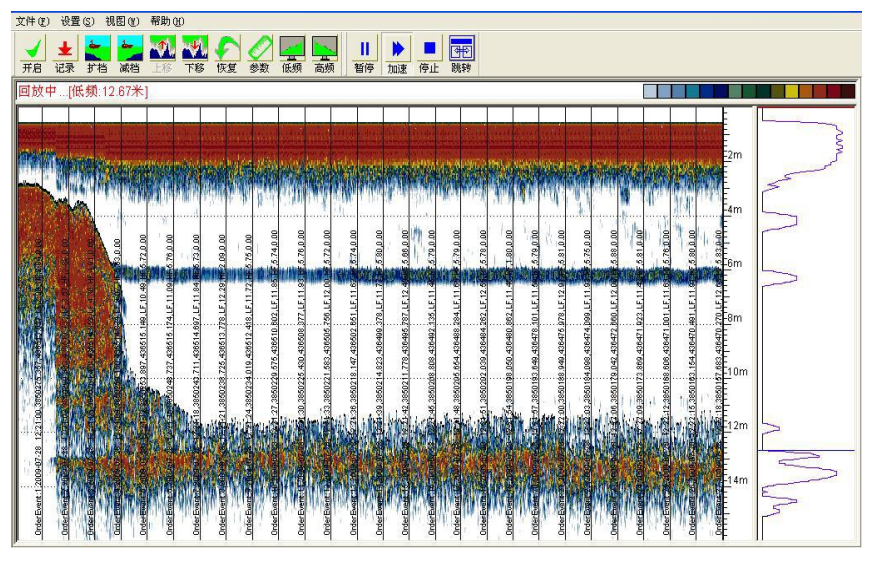

图 5-4 调整后的效果图

通过对发射脉宽和增益的调整,适当减小发射脉宽和接收机增益后,整 个记录与显示界面立刻清晰和整洁,施工区的边坡、开挖界面、浮泥层界面 和底部淤泥都能非常直观和清晰地显示与记录下来,合理的设置与适当的调 整就能充分发挥出双频测深仪的性能来,尤其是低频的使用与调整,对疏浚 施工的测量意义更为重要!

# 5.2 测深仪需要调整和设置的参数有:

发射参数设置: 主要是发射脉宽的调整和发射功率的调整; 发射脉宽越 大则发射脉冲的拖尾就越长,在浅水中测量就越容易出现发射与回波连在一 起,系统难以识别出真实的水深而导致出现过多的假水深,因此,在浅水测 量时应把发射脉宽调小,比如在 1.5 米~4 米水深范围测量时,发射脉宽在 0.01~0.05 豪秒就足矣,太大容易产生浅水混响而影响正常回波的判别,若 回波信号出现明显偏弱时可适当增加增益即可,当水深超过 10 米后发射脉宽 大一点或小一点都不会造成太大的影响,在一般性的水深测量时全局自动或 半手动状态也都能很正常地工作,特别要提醒的是:对水底浮泥层的测定与 水底植被的影响就很需要合理的手动调整来弥补信号过强或太弱,使这个测 量与记录界面达到理想的效果,同时也会大大减少假水深的困扰。

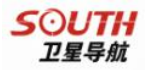

<span id="page-56-0"></span>增益值调整: 是根据水深回波信号强弱讲行增益调整, 当回波信号过强 并出现杂波或二次回波时,应适当减小一级增益,反之,则需要增加一级增 益,使记录界面整洁、干净,假水深的出现几率也就会随之减少,发射脉宽 和增益值的大小与测量区域的水深成正比,测量水域水深越深所设置的值就 相应要增加,反之就要减小。

在一般的浅水区测量时,若水深在 2 米~5 米之间,发射脉宽可设置在 0.01~0.1 毫秒之间,视回波信号强度而定,发射功率选低即可,增益值调 整设置在 1~2 之间,深水区测量时可适当增加参数值的设置, 当遇到底质 比较松软的区域测量时部分信号会被吸收,接收回波信号就会比较弱,记录 结果也会比较淡,这时可适当增加增益,特别是在航道疏浚、基槽开挖、吹 填施工区的水深测量时,浑水与浮泥层会直接影响双频的测量效果,此时应 适当地加大发射脉宽与增益,结合回波的连续性与清晰度将其调至理想的测 量效果。

# 5.3 SDE-28D 双频测深仪在疏浚工地中的测量记录图

下图是 SDE-28D 双频测深仪在东部沿海某疏浚工地中的测量效果图,(包 括前面和后面的几幅图都是在同一工地所测的记录),低频的记录结果反映出 两层界面,可以看出浮泥层很厚,浑水干扰也很严重,浮泥层顶部界面 7 米 深,开挖界面深度已有 13 米,再看高频所测界面却只有 7 米,底部什么也测 不出来,高频所测结果与低频所测的顶部界面深度相同,根据双频测量结果 与现场打水砣比较,高频测量与低频测量的水深确实相差近 6 米!

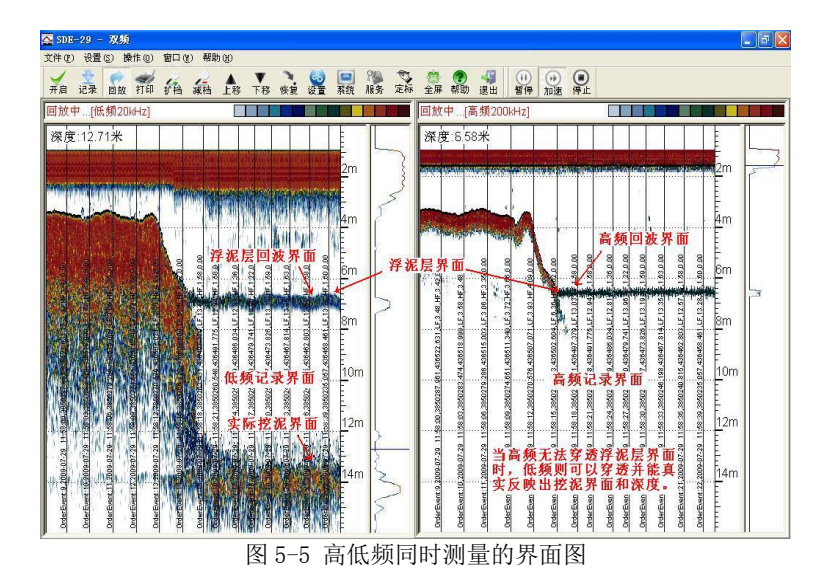

如果测量水域的水质比较混浊时会产生噪声杂波干扰造成记录界面杂 乱,吃水线和回波线之间杂波过密会影响回波记录的清晰度,甚至会造成假 水深过多,在这种情况下就要适当减小增益,直到消除杂波显示清晰的记录 状态。上图所反映的就是发射脉宽与增益都明显过大,而下面的几幅图则明 显好很多,可供大家参考。

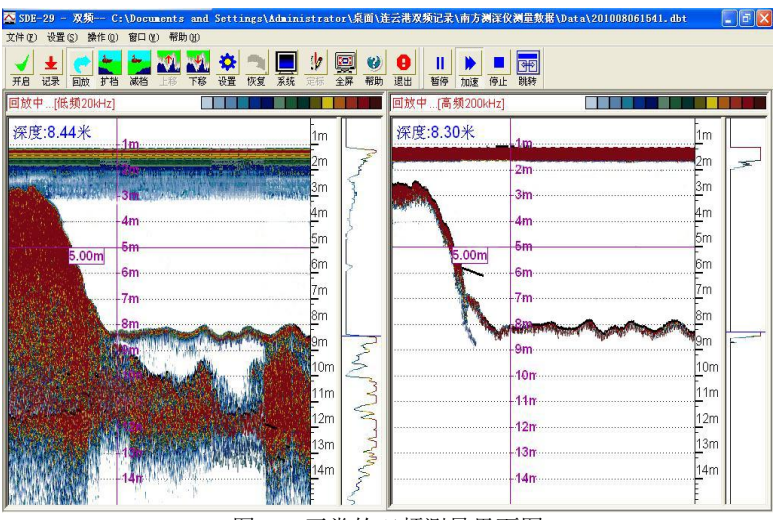

图 5-6 正常的双频测量界面图

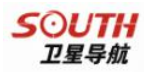

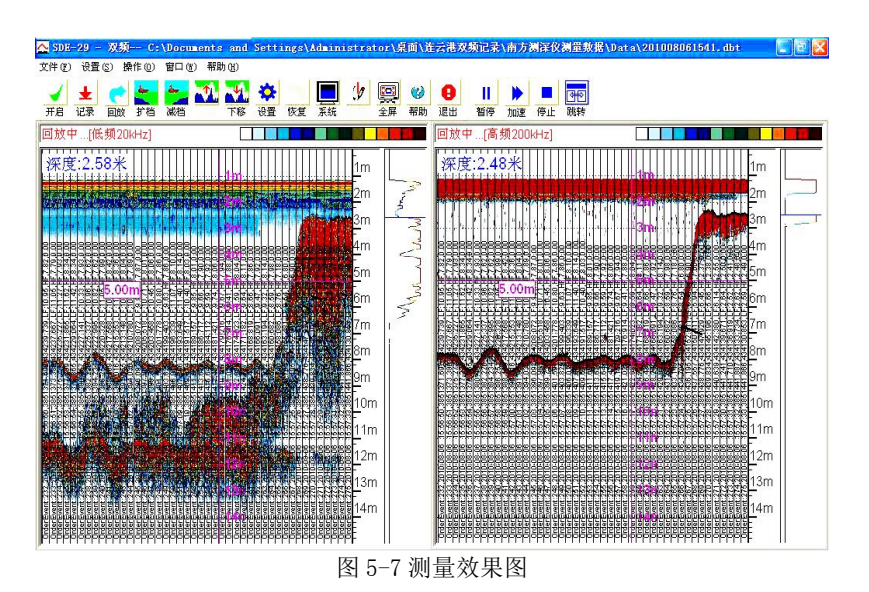

上图为测量效果不错,但打标间隔太密,影响了整体的美观与效果。

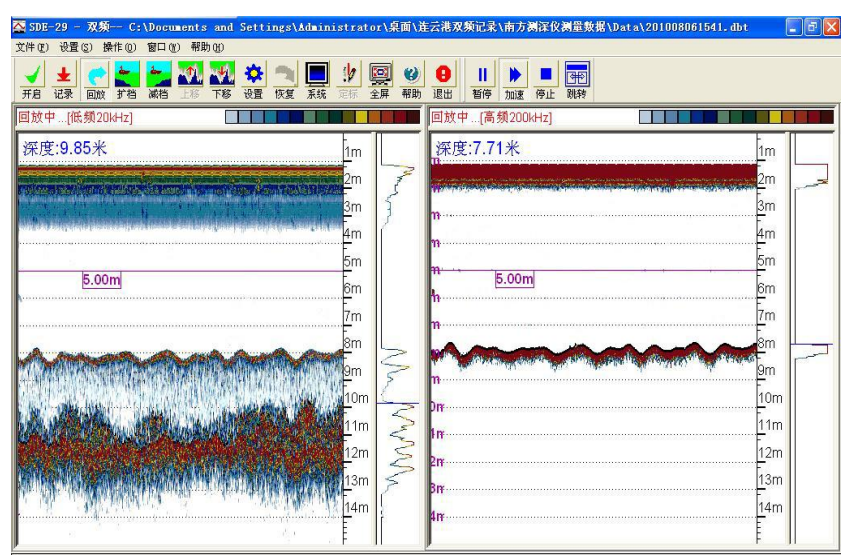

图 5-8 高频跟低频测量效果图

上图为高频与低频同时测量的结果,浮泥层厚度在低频界面中很清晰地 被检测出来,且厚度有 2~3 米。从上图中可以看出低频测出的浮泥层与开挖 的界面深度相差有 2~3 米。

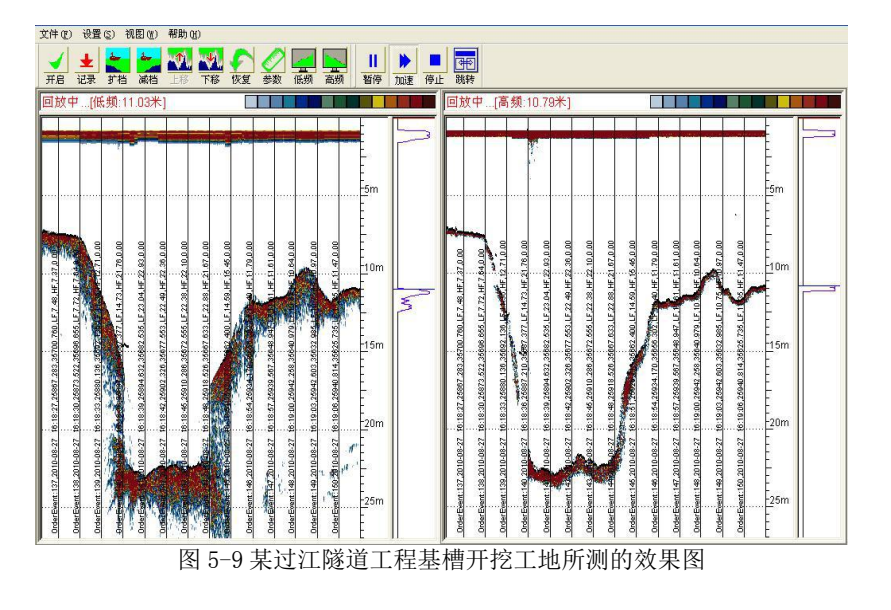

这是在某过江隧道工程基槽开挖工地所测的效果,图面左边是低频界面, 右边为高频界面,从图中可以看出,该工地水下土质很硬,地质结构也很坚 实,开挖过程中基槽底部几乎没有留下泥浆或浮泥。

下图为横向铺平显示图,可根据个人习惯和特别的要求,选择横向或纵 向显示,更具人性化和个性化。

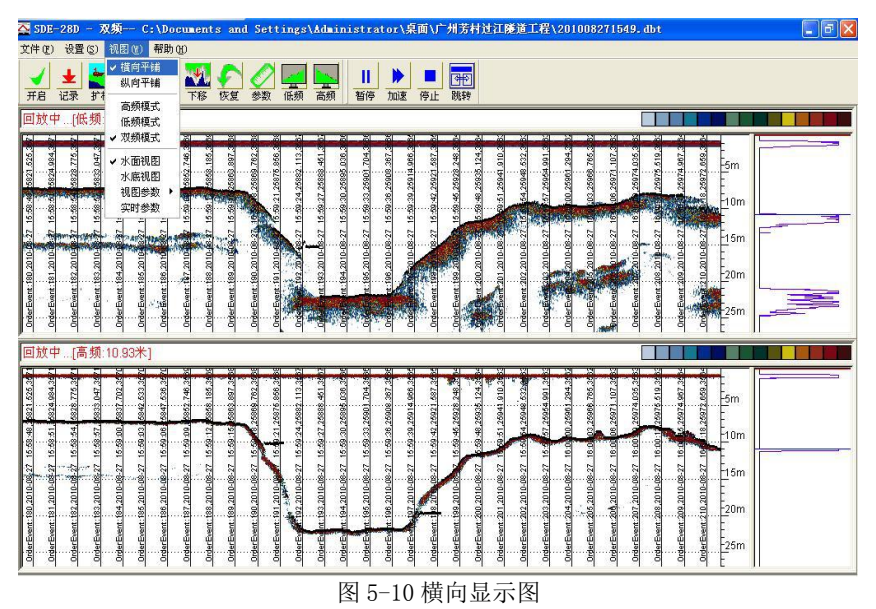

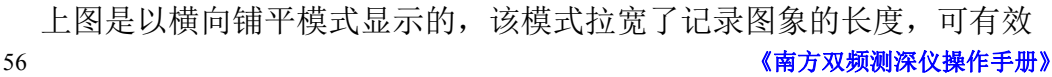

**SOUTH** 卫星导航

地延长测量记录显示界面。

<span id="page-60-0"></span>下图为纵向铺平显示图:

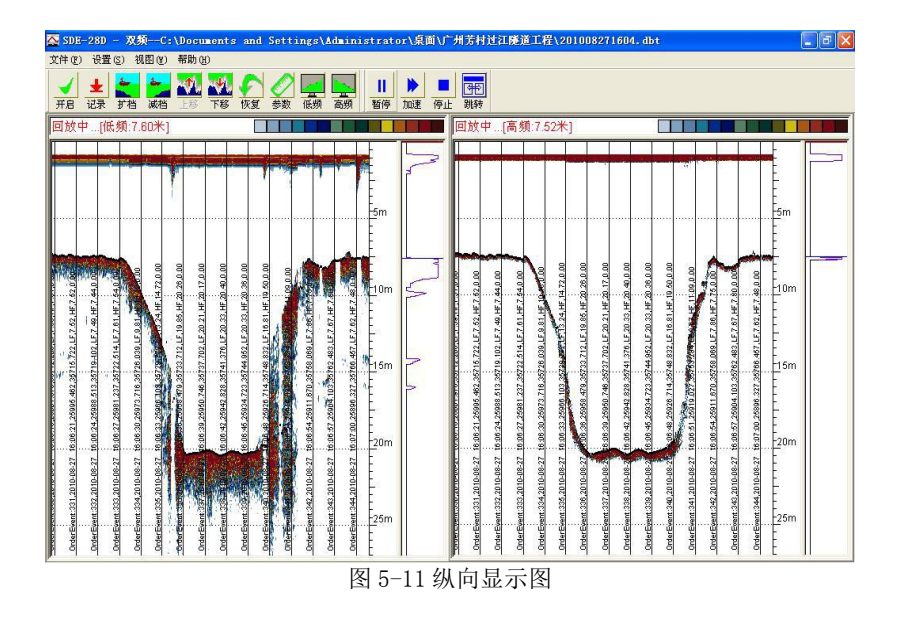

# 第六章 **SDE-28D** 外业测量快速配置指南

当您还不太了解南方 SDE-28D 双频测深仪更多的技术细节而需要尽快投 入到实际施工测量中时,本指南可以帮助您快速完成配置,进入工作状态。 推荐您认真阅读前面章节,以避免在测量过程中出现细节问题时,不知如何 正确处理。

第一步: 请确认所需设备是否完备,

**1**、SDE-28D 全套配置、12V 电源、捆绑探头用绳子或自制安装探头支 架、声速仪或比对板(用于反求声速) 。

**2**、GPS 全套配置、RS232 - GPS 数据输出电缆,串口延长线等…

**3**、做好计划线文件(CAD2000DXF 格式),带好测区范围坐标和测量坐 标系统参数表。

第二步: 将探头线穿过金属杆, 固定好探头, 并将探头连接杆尽量垂直 向下绑于船舷中部,注意远离螺旋桨,吃水应在 0.5 米以下,以防止水下气 泡对探头产生影响。

第三步: 将 GPS 天线旋于连接杆子一端, 启动 GPS 主机收星并将数据输 出端接入 SDE-28D 的 COM1 口上。

第四步: 将探头, 鼠标, 键盘, 电源(红+, 黑-)依次连接于主机。

第五步: 启动主机后电源开关, 启动自由行软件, SDE-28D 软件。

#### 第六步: 自由行快速配置:

**1**、新建一个工程,输入工程名。

**2**、投影参数选项**:** 椭球、投影方式、中央子午线等,中央子午线是你所 在工地的中央经线,必填。

**3**、转换参数:根据当地坐标系统参数填入,如不知道如何求取请参考 自由行说明书中的求取方法。

**4**、仪器选择:GPS 根据所携带 GPS 型号设置,测深仪勾选使用、南方 双频测深仪,端口 COM20、波特率 9600。

**5**、数据采集:根据所用 GPS 精度选择差分或固定解采集,(信标差分解, RTK 固定解), 采集方式: 按距离 5 米或时间间隔 3 秒设置。

注意: 数据存储路径为 D: 盘, 因 C: 盘被写保护。

6、无验潮测量: 如采用 RTK, 则在自由行"设置"菜单"天线高设置" 中填入水面到 GPS 相位中心直高。

7、设计计划线:根据已知范围坐标点选择"设计-区域布线"功能布设 计划线或直接在自由行"工程-图形导入"功能中导入 CAD 所设计的计划线 文件。

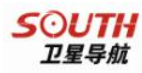

第七步: 在 SDE-28D 控制软件上点击开启钮 \_\_ , 继续点击记录钮, 保存记录于 D:盘对应自由行工程文件夹内,以便拷贝。此时,测深仪主机开 始工作。

第八步:调节低频和高频的 ,以得 到正确的回波波形与水深为标准。

第九步:点击 → 点 , 设置吃水(探头下水深度), 声速用比对板测放于探 头下方,观察测深仪显示水深,如与实际不符合则调节声速至深度一致。

第十步: 在自由行软件中开始记录,选择测量-〉记录或 ▶ 按钮。